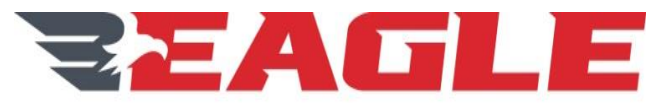

**WORLDWIDE FLEET MANAGEMENT** 

Eagle Copters USA, Inc. 190 S Danebo Ave Eugene, OR 97402

# **INSTRUCTIONS FOR CONTINUED AIRWORTHINESS**

# **FOR**

# **P139-HD DIGITAL AUDIO SYSTEM MDL GA182 FOR EUROCOPTER EC135 SERIES HELICOPTERS**

**Report No.: ICA182-5**

**STC No.: SR00521SE**

APPROVED BY: G. Andrews

Rev. C DATE: 11/7/17

**This technical data package being provided to the FEDERAL AVIATION ADMINISTRATION (FAA). It includes, but is not limited to drawings, specifications and other technical data attached hereto and are the Property of Eagle Copters USA, Inc. (EC) and constitute trade secrets for the purpose of the Trade Secrets and Freedom of Information Act. Disclosures to any party for any reason without the permission of EC is prohibited, except that disclosures may be made within the FAA's organization consistent with the need to evaluate EC's technical data.**

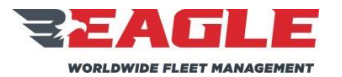

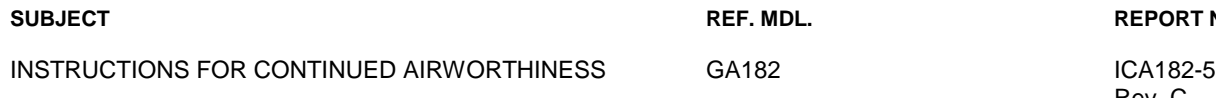

**REPORT NO.** 

Rev. C 11/7/17

# **DETAILS OF REVISIONS**

<span id="page-1-0"></span>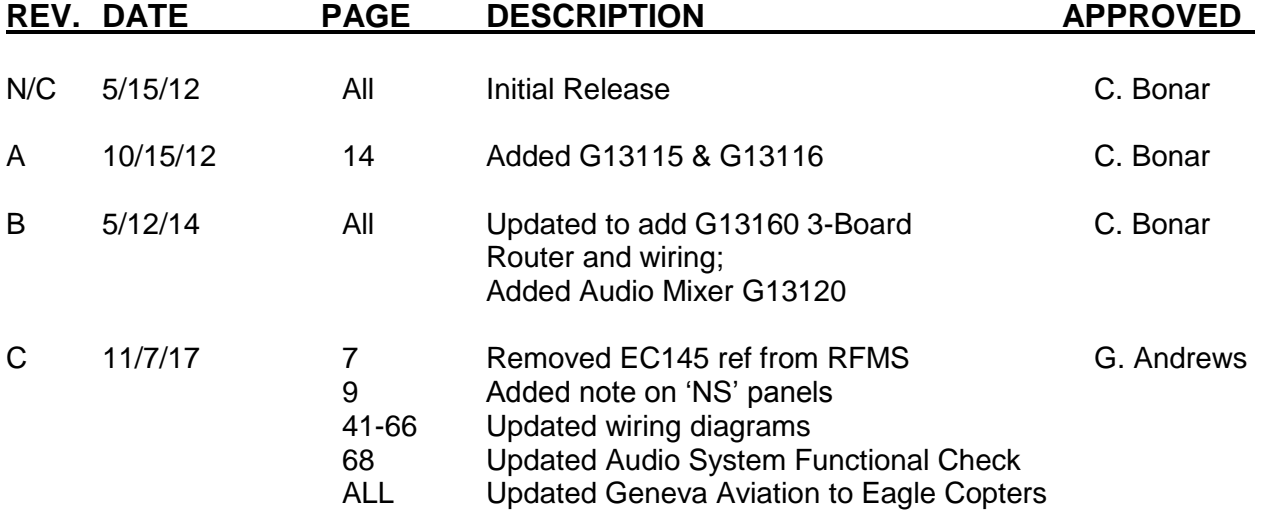

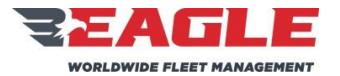

INSTRUCTIONS FOR CONTINUED AIRWORTHINESS GA182 GA182

Rev. C 11/7/17

## **RECORD OF SERVICE BULLETINS (S/B'S)**

<span id="page-2-0"></span>S/B NO. DATE DESCRIPTION

There are no Service Bulletins applicable to this STC.

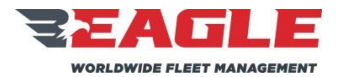

# **SUBJECT REF. MDL. REPORT NO.** INSTRUCTIONS FOR CONTINUED AIRWORTHINESS GA182 GA182

Rev. C 11/7/17

# **LIST OF EFFECTIVE PAGES**

<span id="page-3-0"></span>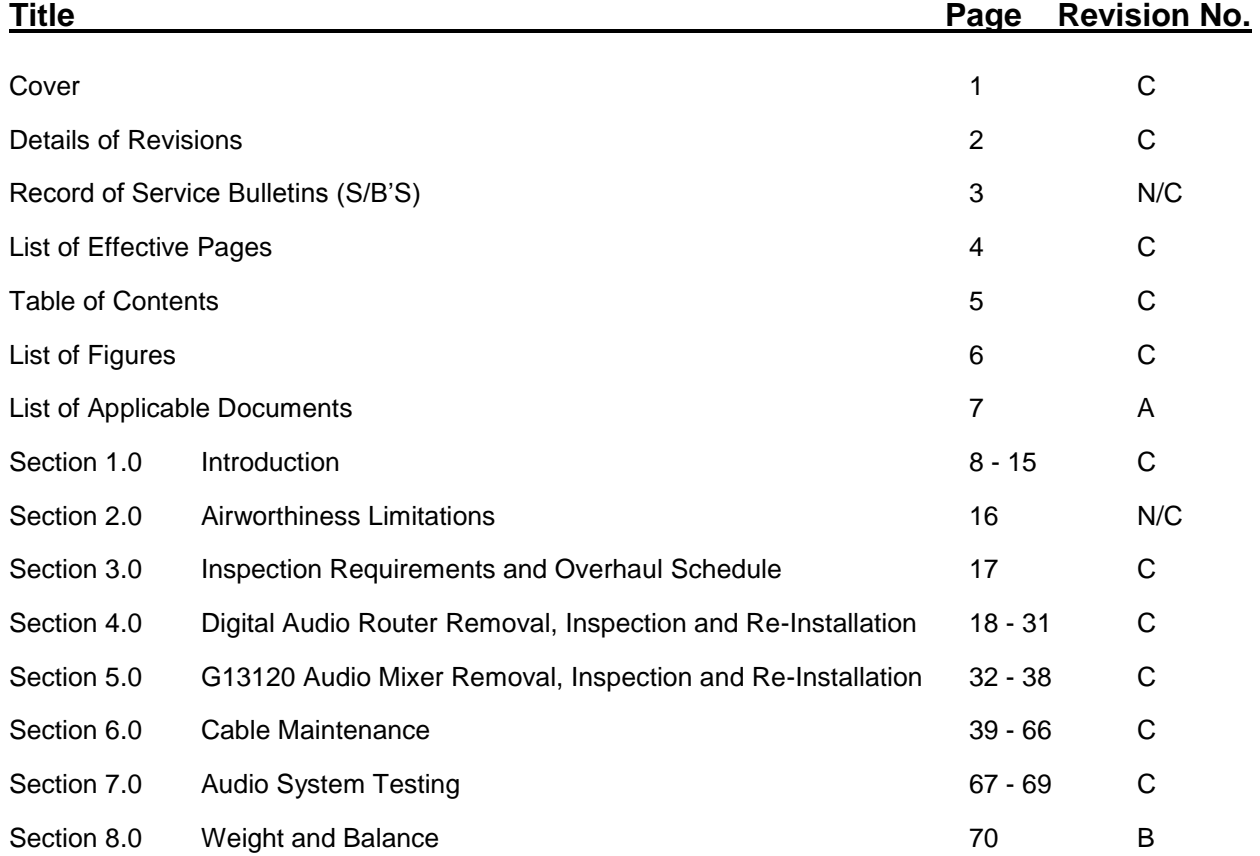

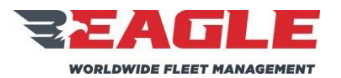

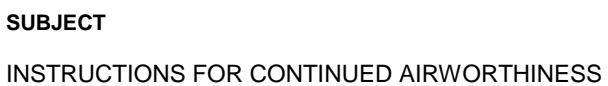

REF. MDL.

GA182

**REPORT NO.** 

ICA182-5 Rev. C  $11/7/17$ 

## **TABLE OF CONTENTS**

<span id="page-4-0"></span>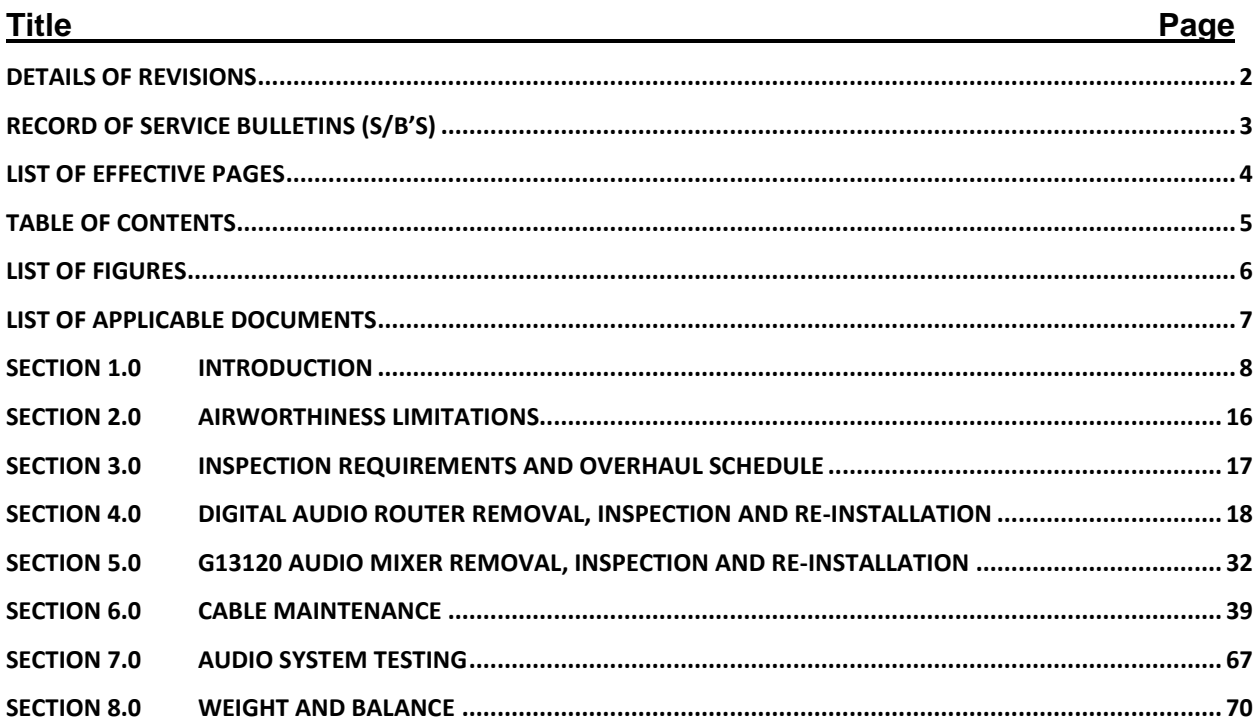

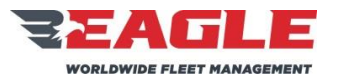

### **SUBJECT**

INSTRUCTIONS FOR CONTINUED AIRWORTHINESS

<span id="page-5-1"></span>**Figure Number and Title** 

REF. MDL.

<span id="page-5-0"></span>GA182

### **REPORT NO.**

ICA182-5 Rev. C  $11/7/17$ 

## **LIST OF FIGURES**

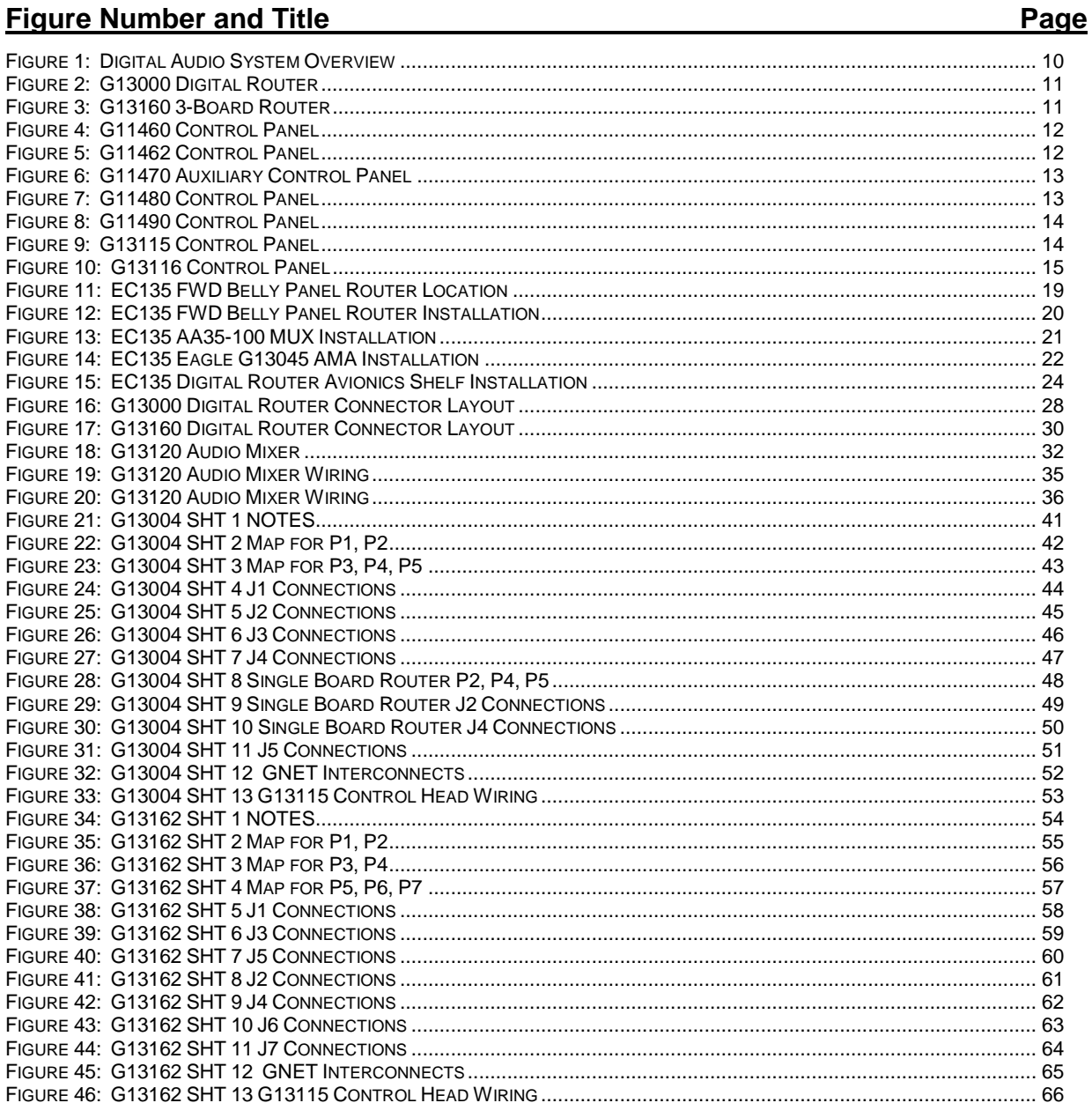

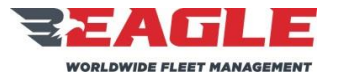

INSTRUCTIONS FOR CONTINUED AIRWORTHINESS GA182 GA182 ICA182-5

<span id="page-6-0"></span>

Rev. C 11/7/17

# <span id="page-6-1"></span>LIST OF APPLICABLE DOCUMENTS

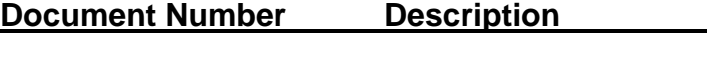

GA182-12 Rotorcraft Flight Manual Supplement (EC135)

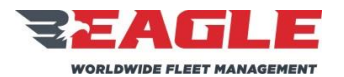

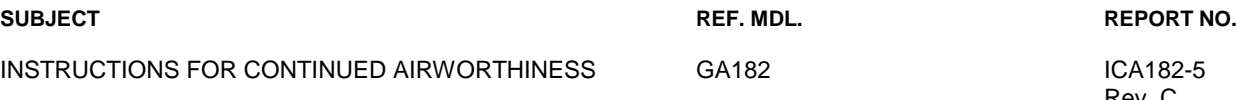

Rev. C 11/7/17

## <span id="page-7-0"></span>**Section 1.0 Introduction**

## **1.1 Scope**

This manual provides description, operation, disassembly, inspection, repair and testing instructions and an Illustrated Parts List for the P139-HD Digital Audio System.

## **1.2 Purpose**

The purpose of this manual is to maintain the P139-HD Digital Audio System in peak operating efficiency with the greatest service life.

## **1.3 Revision Control Procedure**

All revisions to this document shall be identified in the Details of Revisions. All pages will be summarized on page [4,](#page-3-0) "List of Effective Pages."

## **1.4 Service Difficulty Reporting**

A record of sales shall be maintained by Eagle Copters. Any changes to these instructions resulting from service difficulties shall be distributed to all previous recipients.

## **1.5 Applicability**

This manual shall be used to maintain the P139-HD Digital Audio System for Eurocopter EC135 Series Helicopters.

## **1.6 Abbreviations and Units of Measure**

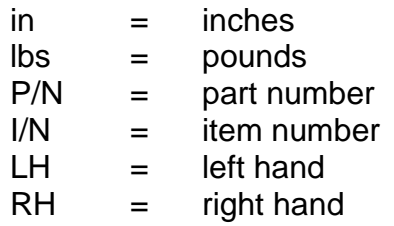

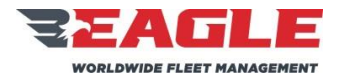

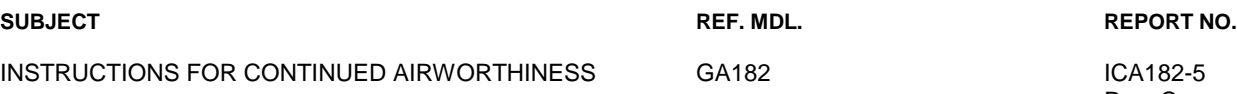

Rev. C 11/7/17

## **1.7 Precautions**

The following precaution definitions will be used to indicate the seriousness of the hazard or condition.

- WARNING: May be a maintenance procedure, practice, condition, etc., which could result in personal injury or loss of life.
- CAUTION: May be a maintenance procedure, practice, condition, etc., which could result in damage or destruction of equipment.
- NOTE: May be a maintenance procedure, practice, condition, etc., or a statement that needs to be highlighted

## **1.8 Distribution**

This manual will be distributed to end users (or their mechanics or maintenance departments). A copy of this ICA shall be provided by Eagle Copters with each kit sold.

## **1.9 Description**

The Eagle Copters P139-HD Digital Audio System provides a communication system for aircraft crew members and passengers.

## <span id="page-8-0"></span>**1.9.1 The P139-HD Digital Audio System Includes the Following:**

- **a.** There are 3 Digital Router Systems to choose from, the first is P139- HD (D) which uses Router G13000 in a "Dual-board" configuration. The second is P139-HD (S) which uses Router G13000 in a "Singleboard" configuration. The third is P139-HD (T) which uses Router G13160 and is a "Three board" router.
- **b.** A minimum of 2 Audio Control Panels for the pilot and co-pilot. A typical installation will include 3 or more Audio Control panels for the pilot, co-pilot, crew members, and/or passengers. The Control Panels come in 7 different configurations P/Ns G11460, G11462, G11470, G11480, G11490, G13115, and G13116 as shown in [Figure 4](#page-11-0) through [Figure 10.](#page-14-1) The Audio Control Panels can be used interchangeably, depending on the control functions desired although G13115NS and G13116NS panels must not be used as primary control panels for Pilot or Copilot.

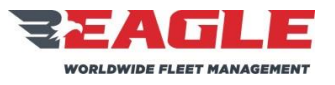

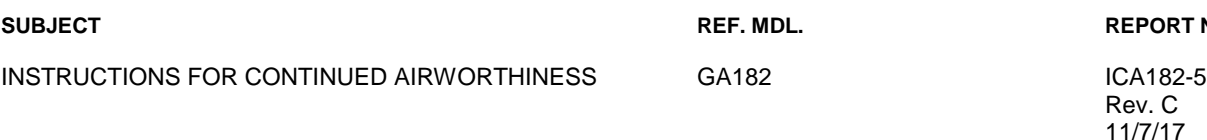

**SUBJECT\_CONTENT INC.** REPORT NO.

Rev. C 11/7/17

**c.** Sheet metal support tray G13009 and required hardware for mounting the G13000 Digital Audio Router; or sheet metal support tray G13161 and required hardware for mounting the G13160 3-Board Router.

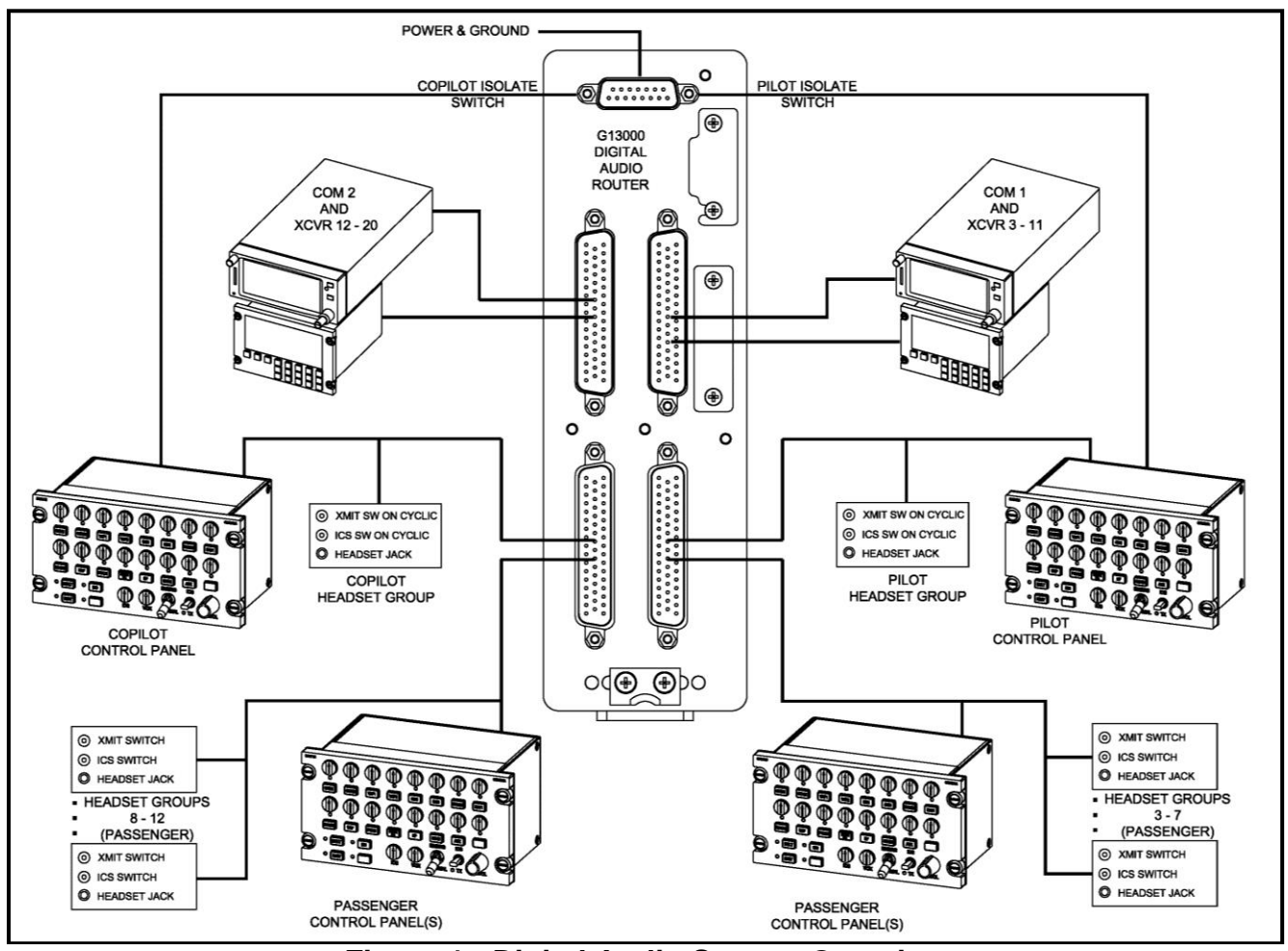

<span id="page-9-0"></span>**Figure 1: Digital Audio System Overview**

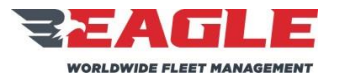

<span id="page-10-0"></span>INSTRUCTIONS FOR CONTINUED AIRWORTHINESS GA182 GA182 ICA182-5

<span id="page-10-1"></span>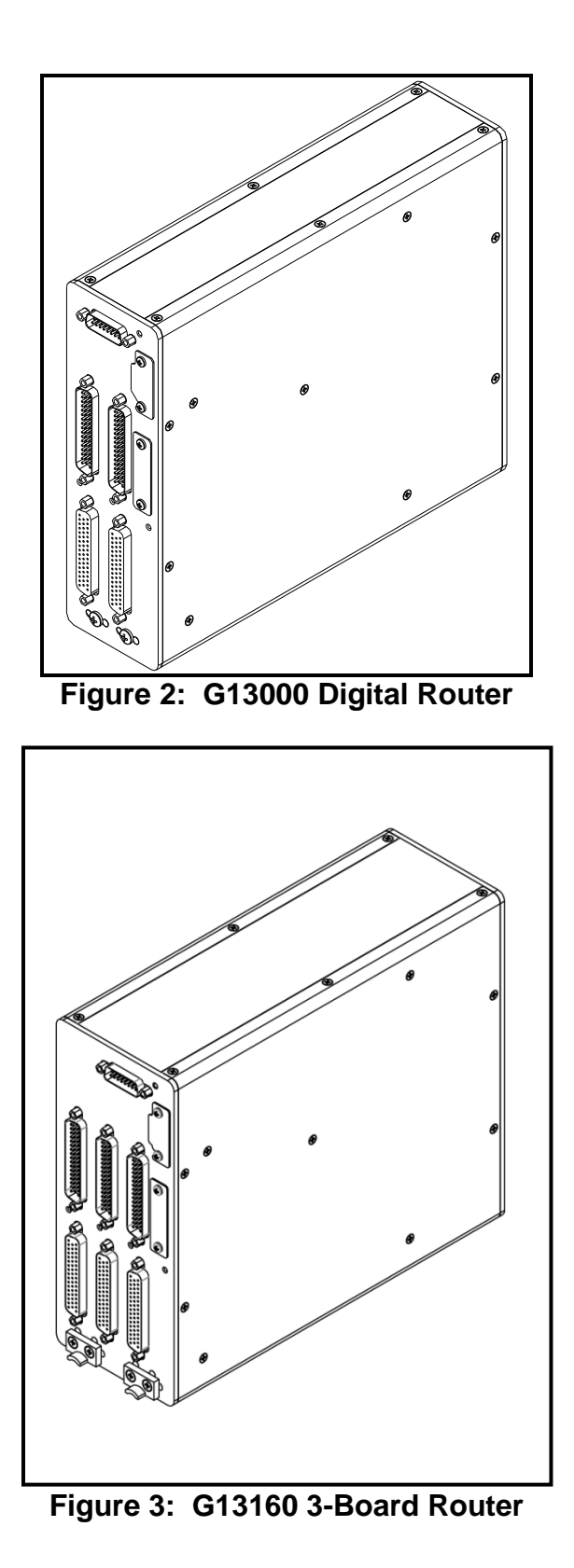

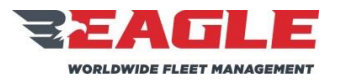

INSTRUCTIONS FOR CONTINUED AIRWORTHINESS GA182 GA182 ICA182-5

Rev. C 11/7/17

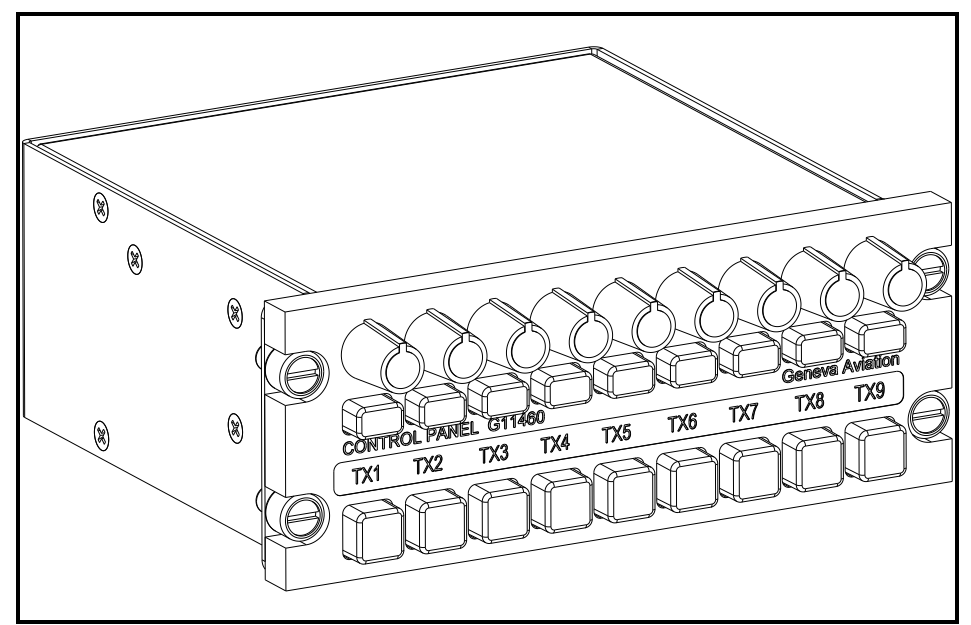

## **Figure 4: G11460 Control Panel**

<span id="page-11-0"></span>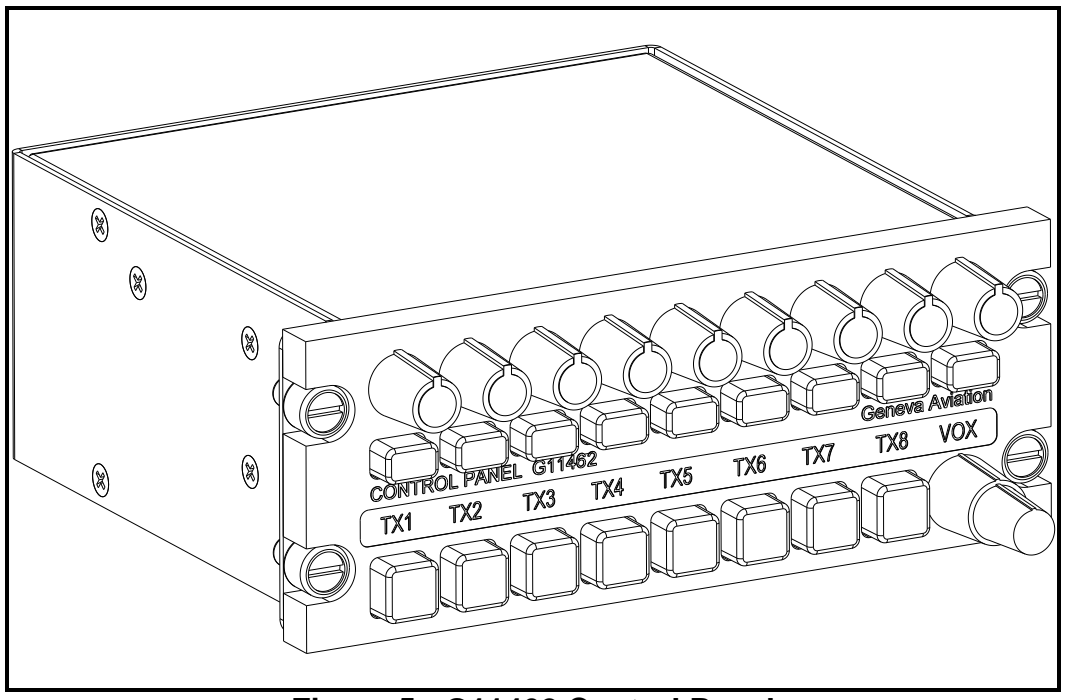

# <span id="page-11-1"></span>**Figure 5: G11462 Control Panel**

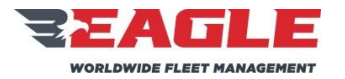

INSTRUCTIONS FOR CONTINUED AIRWORTHINESS GA182 GA182 ICA182-5

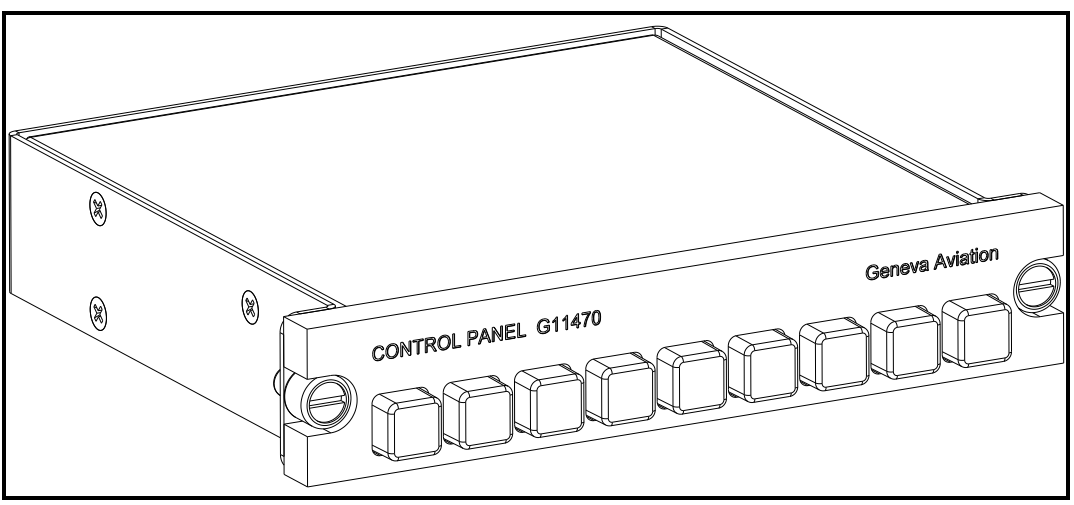

**Figure 6: G11470 Auxiliary Control Panel**

<span id="page-12-0"></span>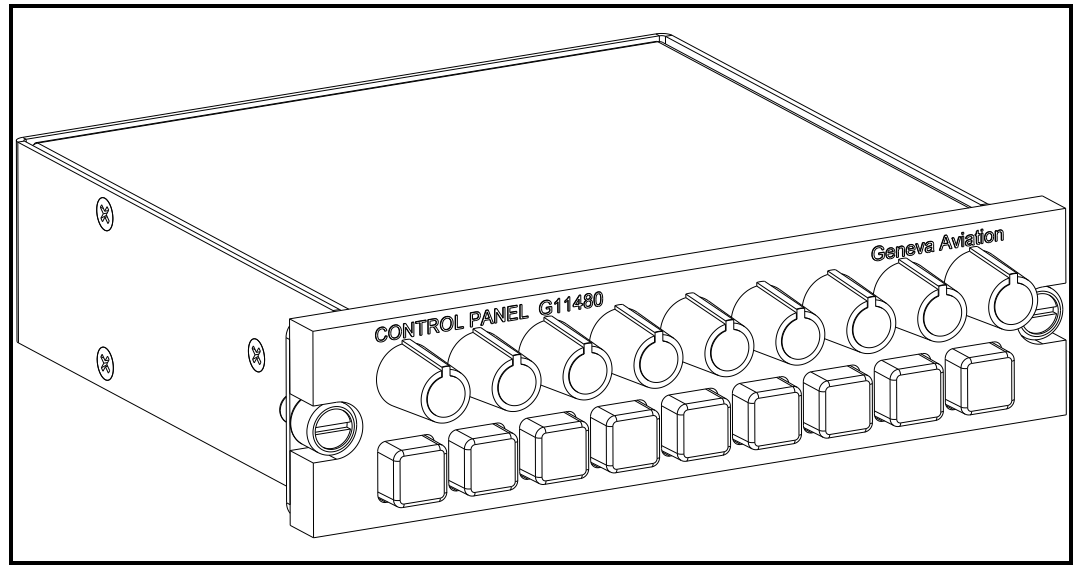

<span id="page-12-1"></span>**Figure 7: G11480 Control Panel**

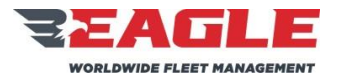

INSTRUCTIONS FOR CONTINUED AIRWORTHINESS GA182 GA182 ICA182-5

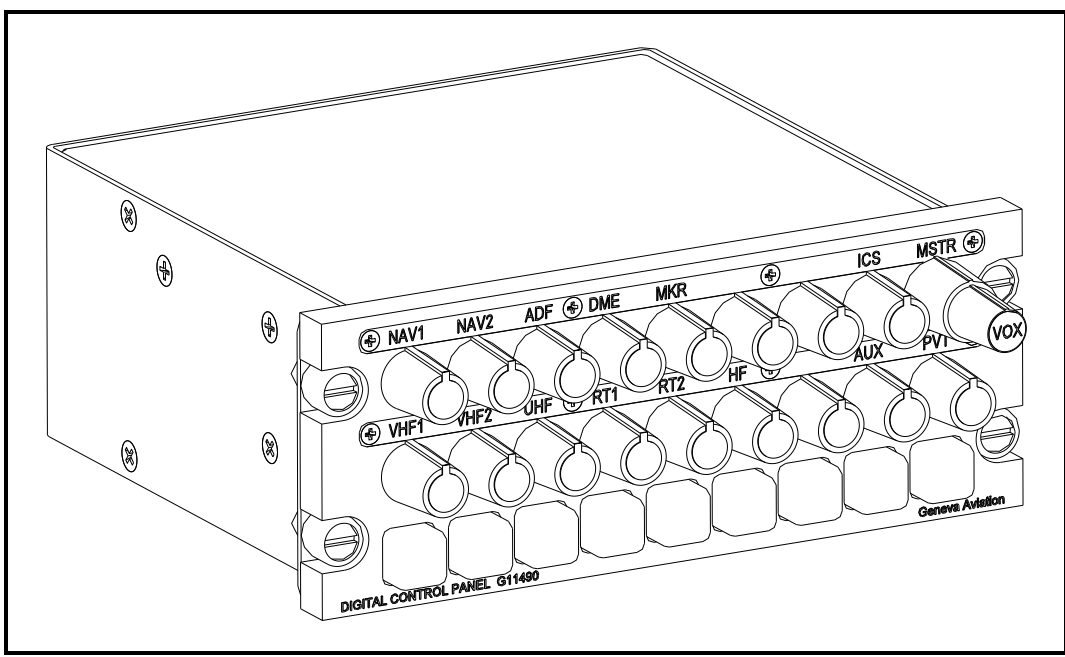

**Figure 8: G11490 Control Panel**

<span id="page-13-1"></span><span id="page-13-0"></span>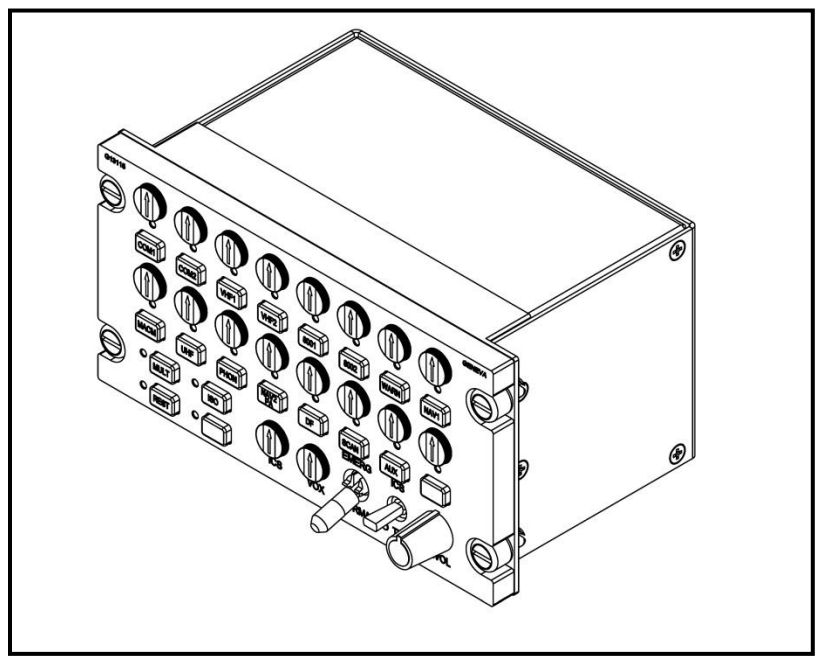

**Figure 9: G13115 Control Panel**

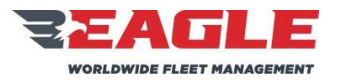

INSTRUCTIONS FOR CONTINUED AIRWORTHINESS GA182 GA182

<span id="page-14-1"></span><span id="page-14-0"></span>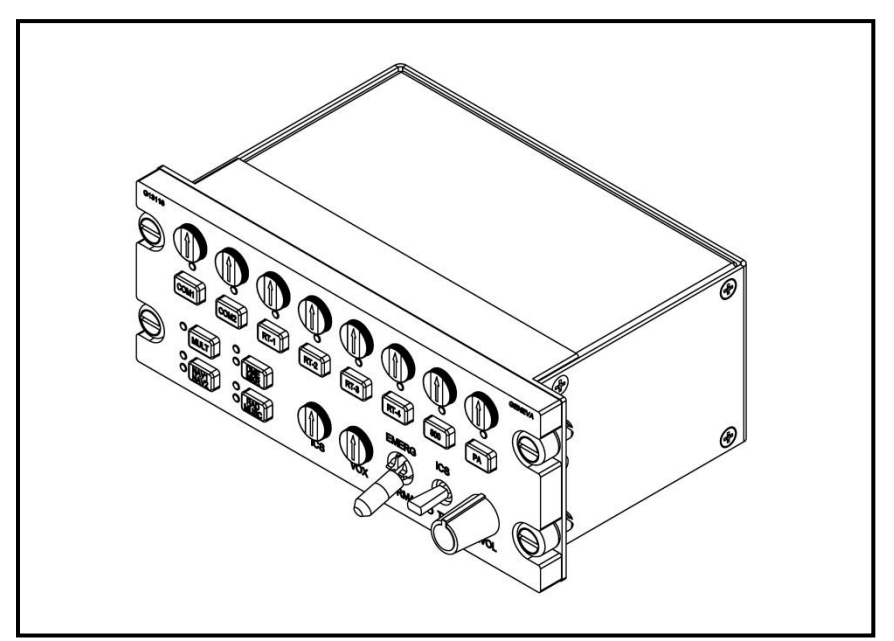

**Figure 10: G13116 Control Panel**

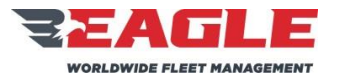

.

INSTRUCTIONS FOR CONTINUED AIRWORTHINESS GA182 GA182 ICA182-5

Rev. C 11/7/17

## <span id="page-15-0"></span>**Section 2.0 Airworthiness Limitations**

There no airworthiness limitations associated with this STC.

The Airworthiness Limitation section is FAA approved and specifies inspections and other maintenance required under Part 43.16 and 91.403 of Federal Regulations unless an alternate program has been FAA approved.

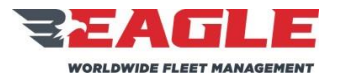

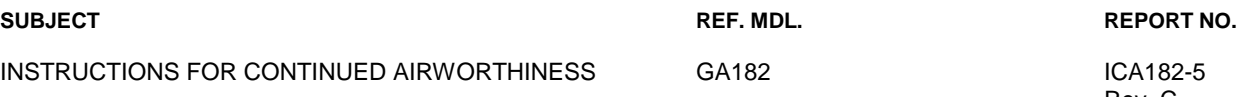

Rev. C 11/7/17

## <span id="page-16-0"></span>**Section 3.0 Inspection Requirements and Overhaul Schedule**

## <span id="page-16-1"></span>**3.1 Inspection Requirements**

## **3.1.1 2 Year/2000 Hour Inspection**

- **a.** Make sure the individual modules are properly secured and the restraining hardware is not damaged or deformed.
- **b.** Remove the Router from the mounting tray. See [Section 4.0.](#page-17-0)
- **c.** Inspect all sheet metal components for damage and corrosion. If damage or excessive corrosion is found replace parts per [Section 4.0.](#page-17-0) Corrosion that has penetrated more than .02" is cause for replacement in machined aluminum components. Corrosion that has penetrated more than .02" is cause for replacement on sheet metal components.
- **d.** Inspect all wiring for damage and proper security. Any wires that are damaged need to be repaired or completely replaced.
- **e.** Reinstall any removed or replaced parts per applicable portions of [Section 4.0](#page-17-0) and return aircraft to operational condition.

## **3.1.2 Special Inspections**

- **a.** In the event that the aircraft experiences a "Hard Landing", then conduct the inspection requirements called out in Section [3.1.1.](#page-16-1)
- **b.** In the event that the aircraft experiences a "Lightning Strike", then conduct the inspection requirements called out in Section [3.1.1.](#page-16-1)

## **3.2 Overhaul Schedule**

There is no overhaul schedule for this kit.

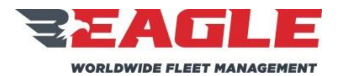

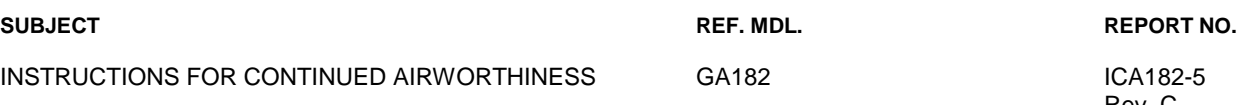

Rev. C 11/7/17

## <span id="page-17-0"></span>**Section 4.0 Digital Audio Router Removal, Inspection and Re-Installation**

Note: The following instructions are applicable to Digital Audio Routers G13000 & G13160 defined in Section [1.9.1.](#page-8-0)

## **4.1 Digital Router Removal – FWD Belly Panel Location Installation**

These instructions are for EC135 aircraft with the router mounted under the cabin floor behind the FWD Belly Panel as shown in [Figure 11.](#page-18-0)

- **a.** Disconnect all cables from the Digital Router.
- **b.** If installed, disconnect cable from either the AA35-100 Mux Unit or Eagle Copters G13045 Audio Mixing Amp mounted beneath the router.
- **c.** Remove (6) 5mm hex bolts securing the support plate to the VRU Frame as shown in [Figure 12.](#page-19-0)
- **d.** Remove (4) AN3-3A bolts securing router to the support plate.
- **e.** If either the AA35-100 Mux Unit or Eagle Copters G13045 Audio Mixing Amp is installed, remove (4) AN525-832R6 screws securing unit to the support plate as shown in [Figure 13](#page-20-0) and [Figure 14.](#page-21-0)

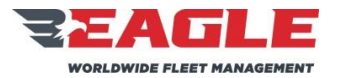

INSTRUCTIONS FOR CONTINUED AIRWORTHINESS GA182 GA182

<span id="page-18-0"></span>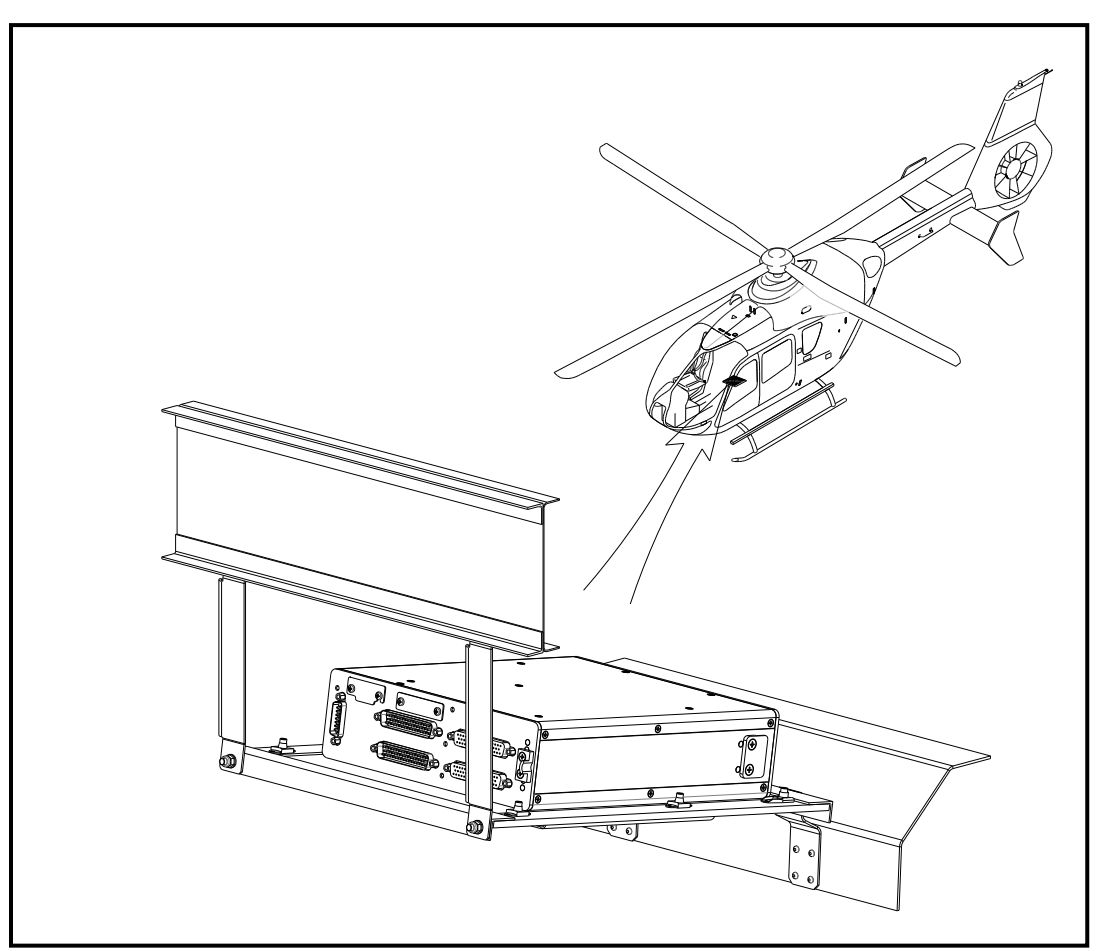

Figure 11: EC135 FWD Belly Panel Router Location

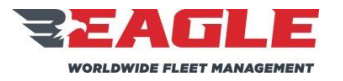

INSTRUCTIONS FOR CONTINUED AIRWORTHINESS GA182 GA182 ICA182-5

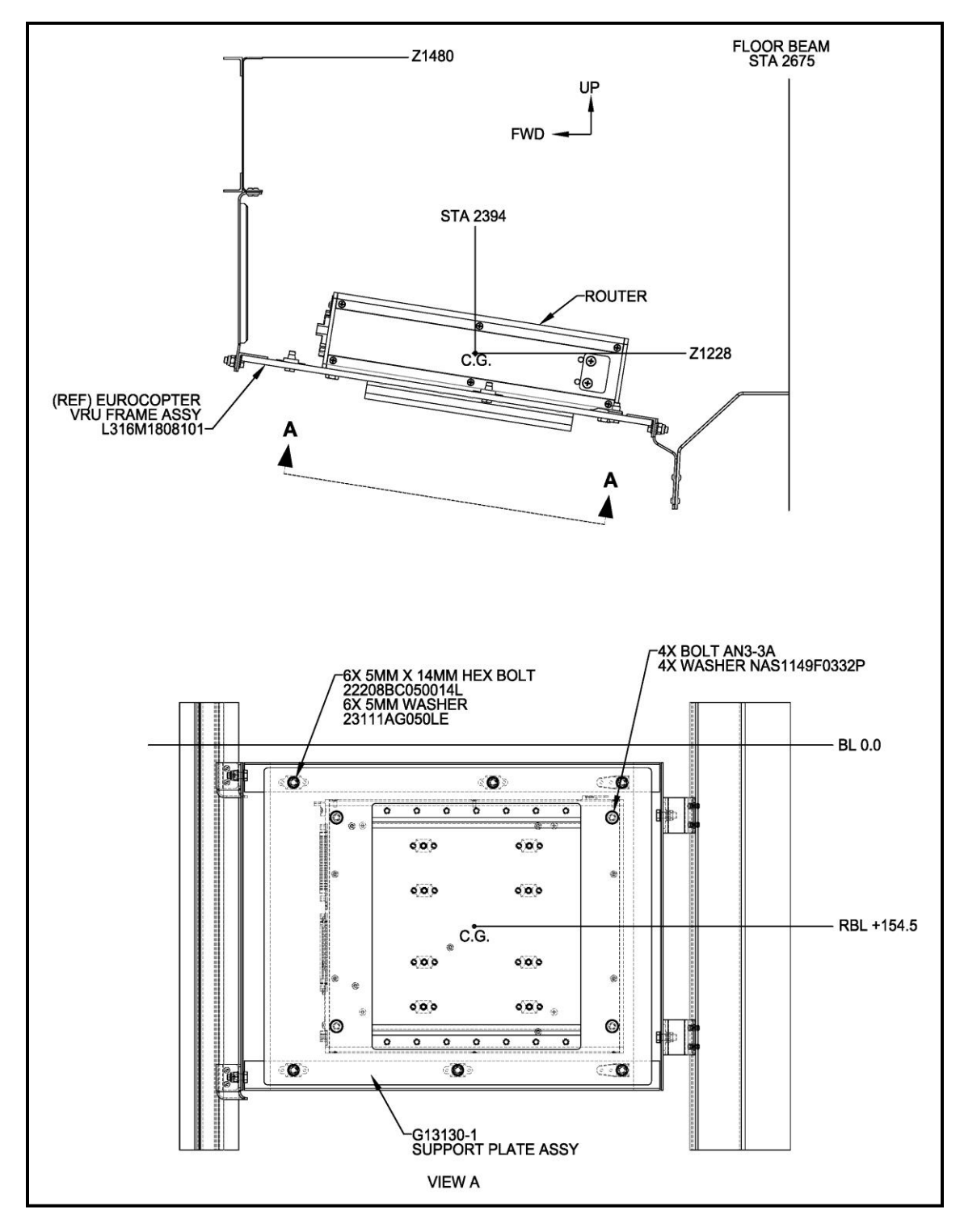

<span id="page-19-0"></span>Figure 12: EC135 FWD Belly Panel Router Installation

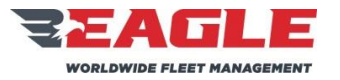

INSTRUCTIONS FOR CONTINUED AIRWORTHINESS GA182 GA182 ICA182-5

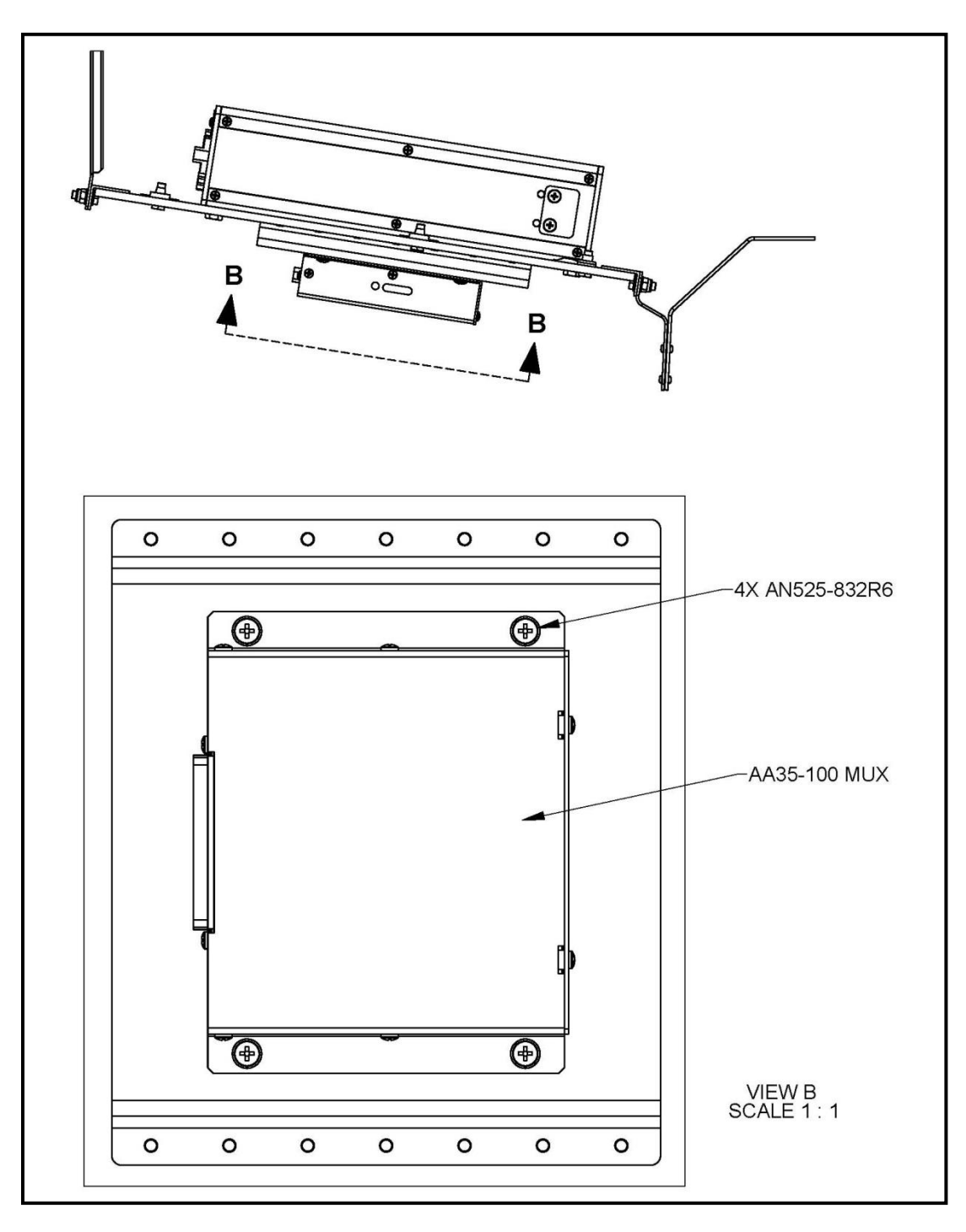

<span id="page-20-0"></span>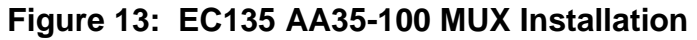

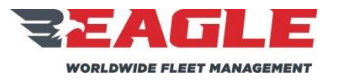

INSTRUCTIONS FOR CONTINUED AIRWORTHINESS GA182 GA182

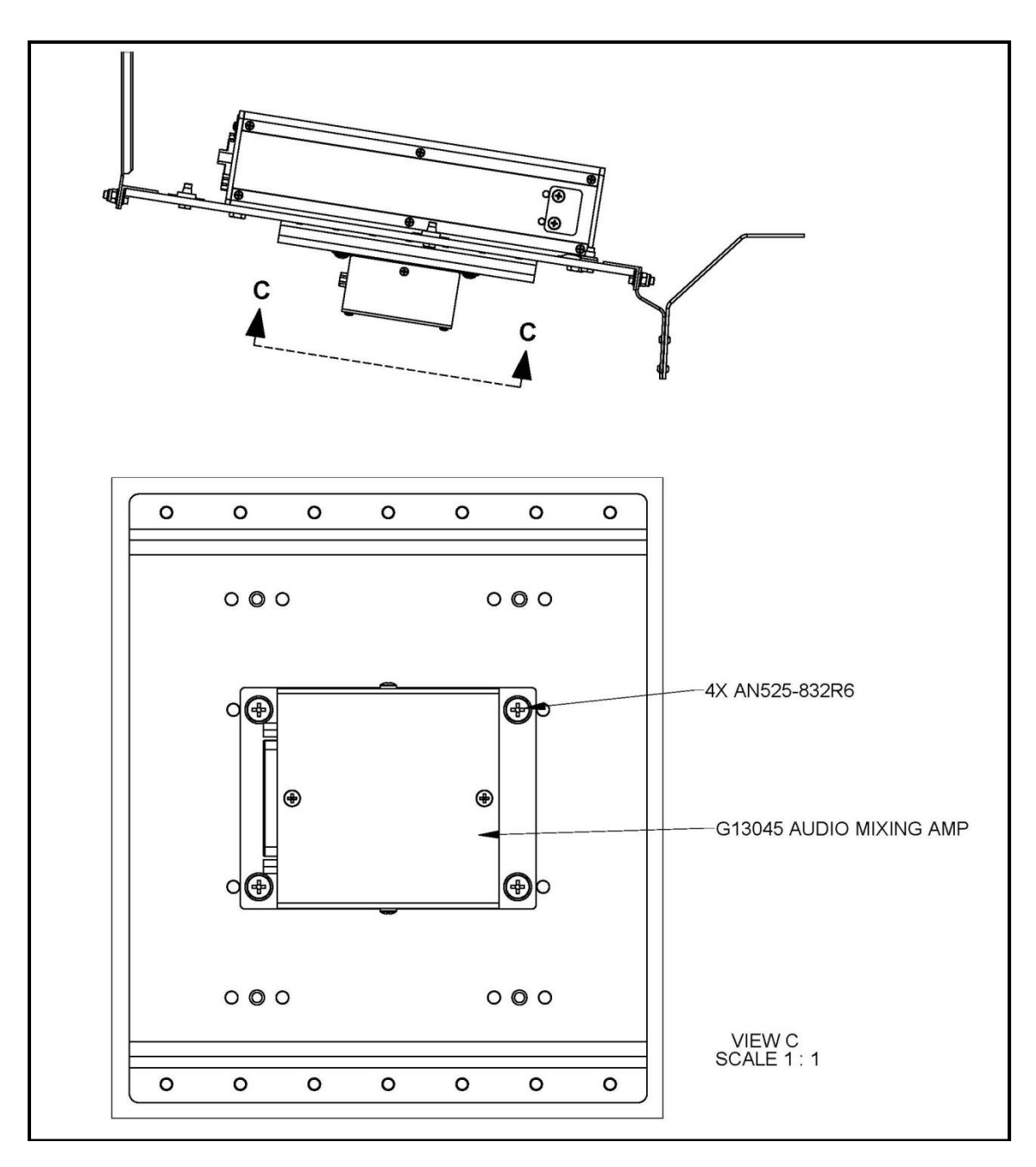

<span id="page-21-0"></span>**Figure 14: EC135 Eagle G13045 AMA Installation**

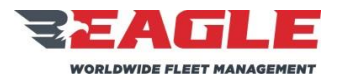

Rev. C 11/7/17

## **4.2 Digital Router Removal – Avionics Shelf Installation**

These instructions are for EC135 aircraft with the router mounted in the Aft Avionics Bay Shelf.

- **a.** Disconnect all cables from the Digital Router.
- **b.** Loosen the thumb screw securing the router into the tray and slide the router out of the tray shown in [Figure 15.](#page-23-0)

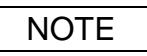

The Tray does not need to be removed on a regular basis for inspection or overhaul. The Tray should only be removed if cracked or excessively corroded and needs to be replaced.

- **c.** Remove the (4) MS24693S276 Screws and (2) Shims connecting the Tray to the avionics bay shelf as shown in [Figure 15.](#page-23-0)
- **d.** The #10 inserts in avionics bay shelf (I/N 4) are replaced only if damaged. This is done in accordance with the Eurocopter Maintenance Manual.

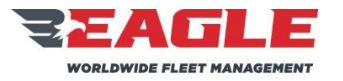

INSTRUCTIONS FOR CONTINUED AIRWORTHINESS GA182 GA182 ICA182-5

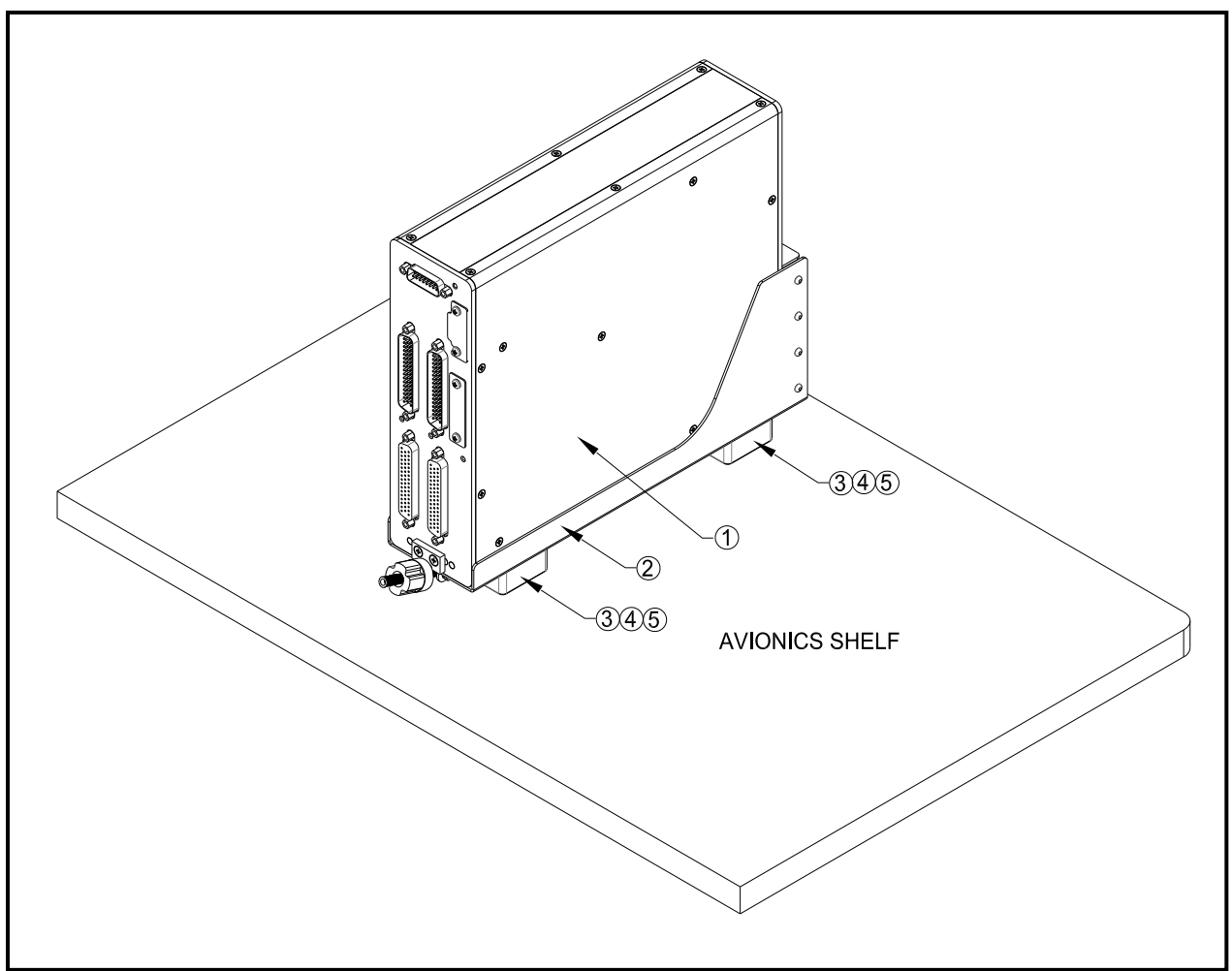

<span id="page-23-0"></span>**Figure 15: EC135 Digital Router Avionics Shelf Installation**

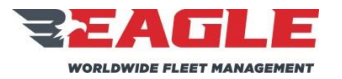

INSTRUCTIONS FOR CONTINUED AIRWORTHINESS GA182 GA182 ICA182-5

Rev. C 11/7/17

## **Parts List for [Figure 15:](#page-23-0) For Router G13000 Installation**

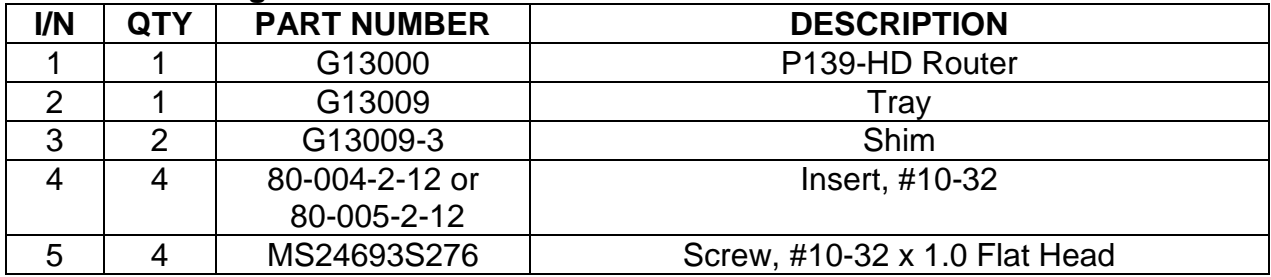

## **Parts List for [Figure 15:](#page-23-0) For Router G13160 Installation**

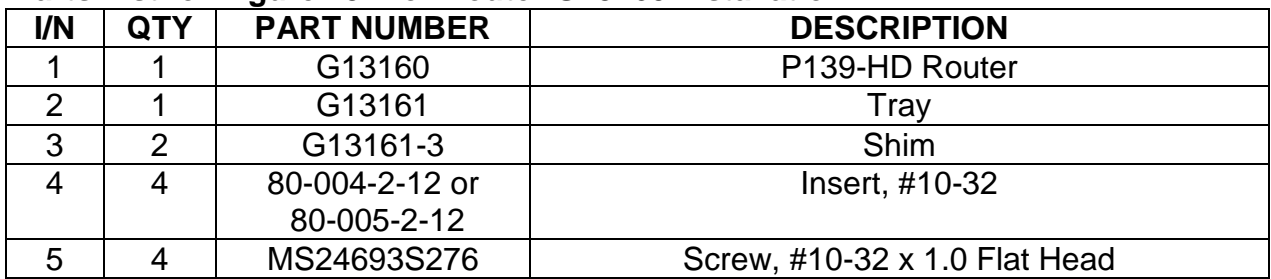

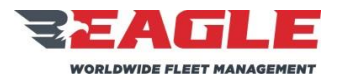

Rev. C 11/7/17

## **4.3 Digital Router and hardware Inspection**

- **a.** The Digital Router contains no user serviceable internal components. Do not disassemble router or the factory warranty will be voided. Return the unit to Eagle Copters for service.
- **b.** Inspect all sheet metal for cracks or excessive corrosion. If any of the parts are cracked or excessively corroded (refer to Section [3.1.1](#page-16-1) for corrosion limits) they must be removed from the aircraft and replaced.

## **4.4 Digital Router Re-Installation FWD Belly Panel Location**

These instructions are for EC135 aircraft with the Router mounted under the cabin floor behind the FWD Belly Panel as shown in [Figure 11.](#page-18-0) This installation also provides an option (at the installer's discretion) for mounting an AA35-100 Audio Mixer (MUX) or the Eagle Copters G13045 Audio Mixing Amp (AMA).

- **a.** This installation makes use of the mounting frame for the Eurocopter Video Radar Unit (VRU) installation L316M1807101. If the VRU is installed into the aircraft, then the Router cannot be installed into the frame and must be installed in the Aft Avionics Shelf.
- **b.** Mount Router onto Support Plate G13130-1 using (4) AN3-3A bolts as shown in [Figure 12.](#page-19-0)
- **c.** Install (6) 5mm x 14mm hex bolts securing the support plate to the VRU Frame.
- **d.** If either the Optional AA35-100 Mux Unit or Eagle Copters G13045 Audio Mixing Amp is to be installed, mount units to support plate using (4) AN525-832R6 screws as shown in [Figure 13](#page-20-0) and [Figure 14](#page-21-0) .
- **e.** Reconnect all applicable cables to the Digital Router. Reference [Figure 16](#page-27-0) for all Digital Router Connection Ports.

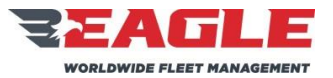

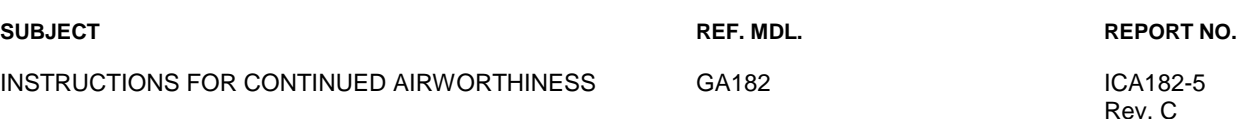

Rev. C 11/7/17

## **4.5 Digital Router Re-Installation Avionics Shelf Installation**

This installation provides mounting provisions for the Digital Audio Router in the Aft avionics bay shelf area for the EC135 as shown in [Figure 15.](#page-23-0) The location is shown for reference only. The exact placement of the Router is dependent on the other preexisting installed equipment. Orientation of the tray is at the installer's discretion. Maintain 2 e/d edge margin for all mounting holes.

# **NOTE**

If the Tray has not been removed skip to step (d) and connect the Router to the existing Tray. If Tray has been replaced continue to step (a).

- **a.** Locate Tray to avoid existing structures and devices installed. Orientation of the tray is at the installer's discretion.
- **b.** Locate and install (4) #10-32 inserts (I/N 4) in accordance with Eurocopter Repair Manual.
- **c.** Mount Tray to shelf using (2) Shims and (4) MS24693S276 Screws.
- **d.** Slide router into tray so that clip on base of router engages slot on rear of tray. Be sure router is seated fully down. Secure router to tray using attached thumb screw.
- **e.** Reconnect all applicable cables to the Digital Router. Reference [Figure 16](#page-27-0) and [Figure 17](#page-29-0) for all Digital Router Connection Ports.

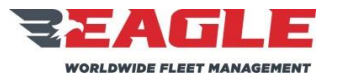

INSTRUCTIONS FOR CONTINUED AIRWORTHINESS GA182 GA182

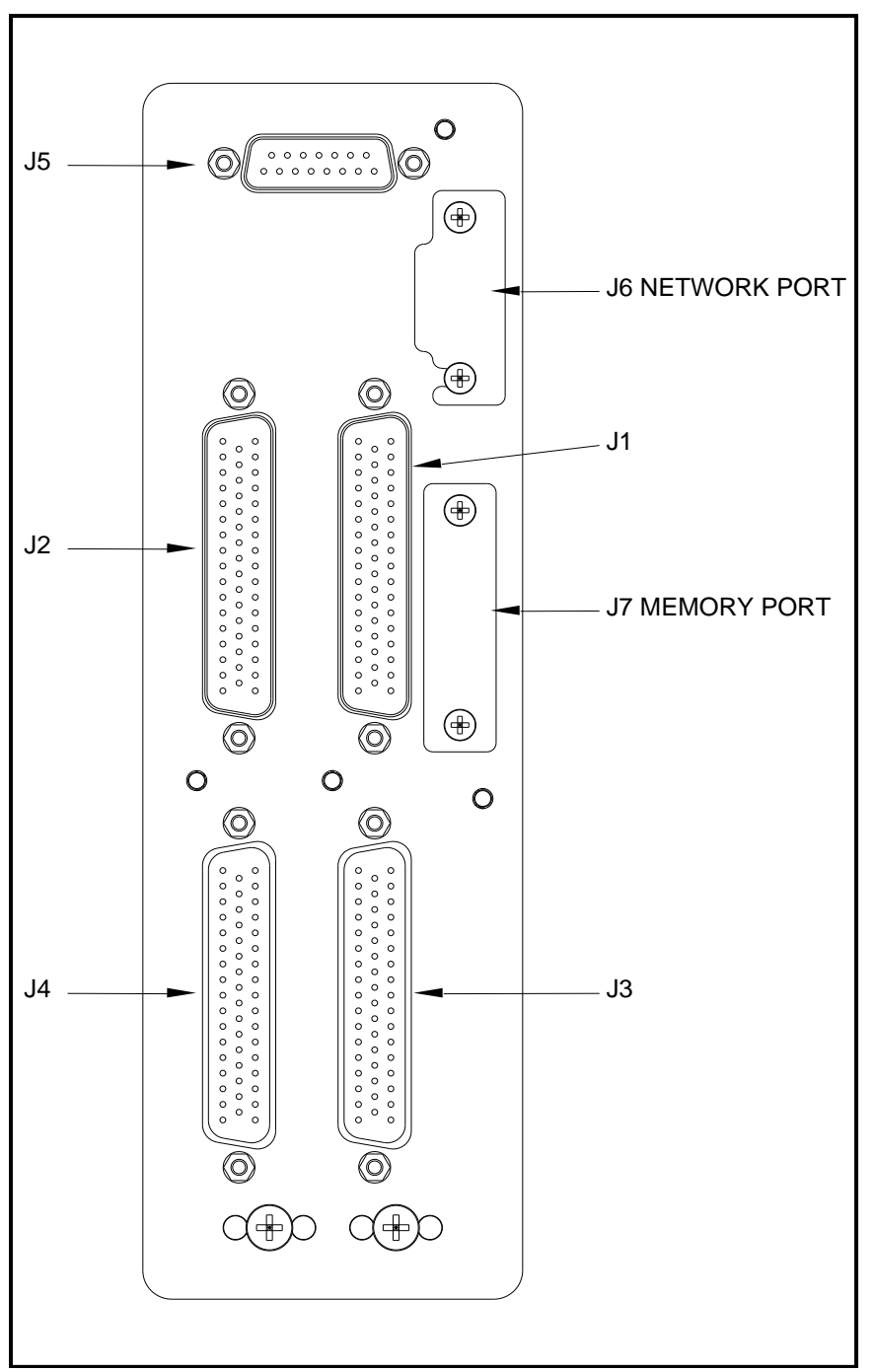

<span id="page-27-0"></span>**Figure 16: G13000 Digital Router Connector Layout**

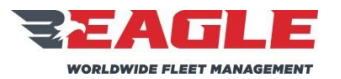

INSTRUCTIONS FOR CONTINUED AIRWORTHINESS GA182 GA182 ICA182-5

- **f.** G13000 Digital Router Connections
	- **1.** J1 is used to connect COM1 and radios XCVR3 XCVR11.
	- **2.** J2 is used to connect COM2 and radios XCVR12 XCVR20.
	- **3.** J3 is used to connect the Pilot's control panel, Pilot's headset group, headset groups 3 – 7 and passenger control panels.
	- **4.** J4 is used to connect the Copilot's control panel, Copilot's headset group, headset groups 8 – 12 and additional passenger control panels.
	- **5.** J5 is used to connect power, ground, Pilot's COM1 Isolate, and Copilot's COM2 Isolate.
	- **6.** J6 is a network port used for system configuration adjustment.
	- **7.** J7 is a memory card slot used for storing system configuration data onto removable media.

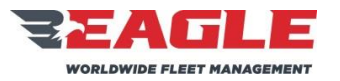

INSTRUCTIONS FOR CONTINUED AIRWORTHINESS GA182 GA182

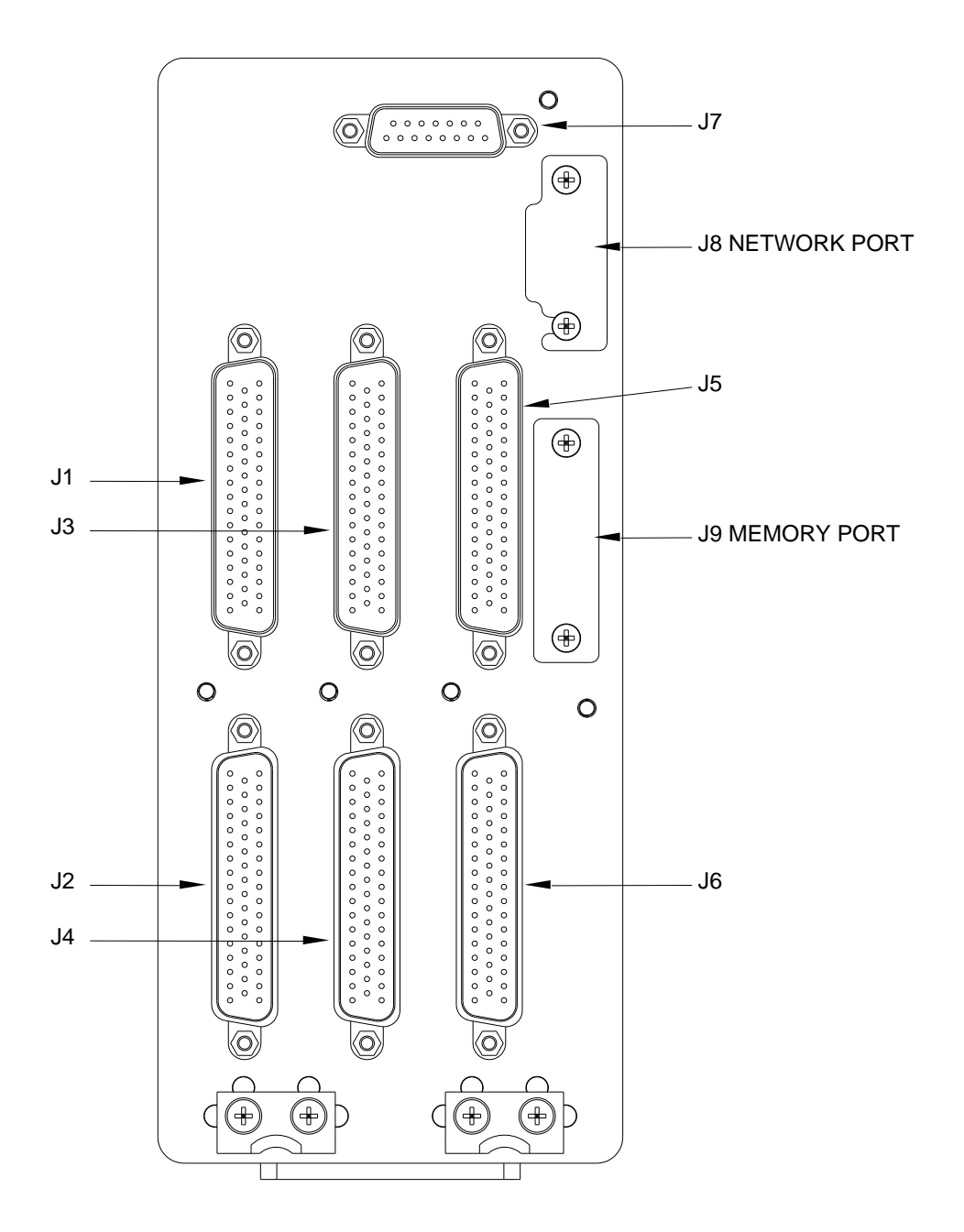

<span id="page-29-0"></span>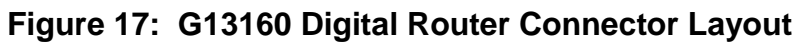

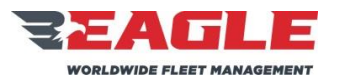

INSTRUCTIONS FOR CONTINUED AIRWORTHINESS GA182 GA182 ICA182-5

- <span id="page-30-0"></span>**g.** G13160 Digital Router Connections
	- **1.** J1 is used to connect COM1 and radios XCVR3 XCVR11.
	- **2.** J2 is used to connect the Pilot's control panel, Pilot's headset group, headset groups 3 – 7 and passenger control panels.
	- **3.** J3 is used to connect COM2 and radios XCVR12 XCVR20.
	- **4.** J4 is used to connect the Copilot's control panel, Copilot's headset group, headset groups 8 – 12 and additional passenger control panels.
	- **5.** J5 is used to connect radios XCVR21 XCVR30.
	- **6.** J6 is used to connect headset groups 13 18 and additional passenger control panels.
	- **7.** J7 is used to connect power, ground, Pilot's COM1 Isolate, and Copilot's COM2 Isolate.
	- **8.** J8 is a network port used for system configuration adjustment.
	- **9.** J9 is a memory card slot used for storing system configuration data onto removable media.

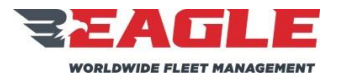

INSTRUCTIONS FOR CONTINUED AIRWORTHINESS GA182 GA182 ICA182-5

Rev. C 11/7/17

## <span id="page-31-0"></span>**Section 5.0 G13120 Audio Mixer Removal, Inspection and Re-Installation**

<span id="page-31-1"></span>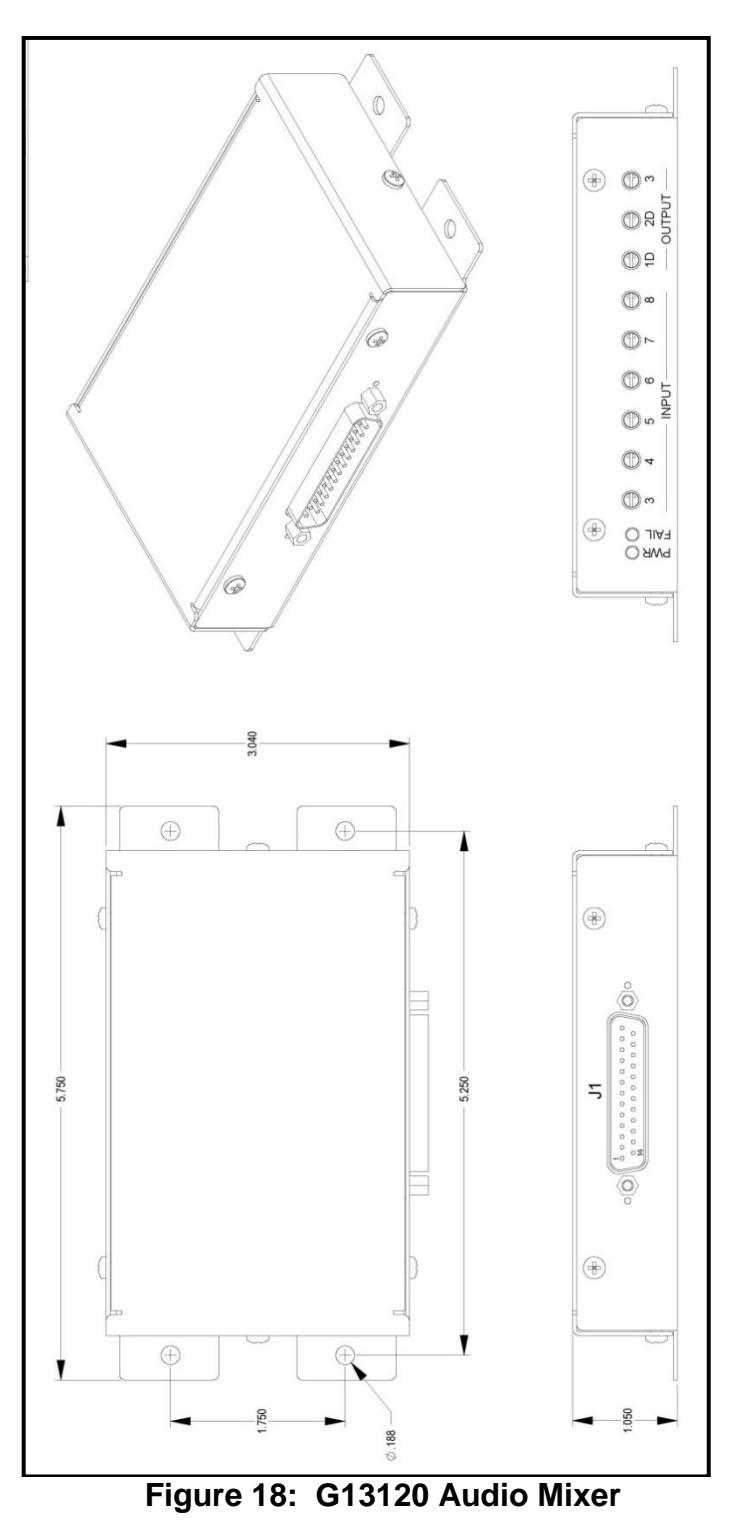

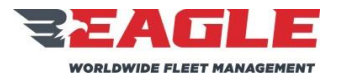

Rev. C 11/7/17

## **5.1 G13120 Audio Mixer Removal**

- **a.** Disconnect cable connector from the Audio Mixer.
- **b.** Disconnect (4) #8-32 screws securing the Audio Mixer to the mounting structure.

## **5.2 G13120 Audio Mixer Inspection**

- **a.** The Audio Mixer contains no user serviceable internal components. Do not disassemble router or the factory warranty will be voided. Return the unit to Eagle Copters for service.
- **b.** Inspect all sheet metal for cracks or excessive corrosion. If any of the parts are cracked or excessively corroded (refer to Section [3.1.1](#page-16-1) for corrosion limits) they must be removed from the aircraft and replaced.

## **5.3 G13120 Audio Mixer Installation**

- **a.** The Audio Mixer is designed to be mounted in a variety of locations within the airframe, provided it is protected from the environment. It may be mounted to a deck, bulkhead, tray, avionics shelf or other structure rated to carry a 8 oz. load.
- **b.** The exact mounting location is left to the installer's discretion provided that the installation of the Audio Mixer does not interfere with other equipment installed. Refer to [Figure 18](#page-31-1) for laying out mounting holes.
- **c.** Mount the Audio Mixer using (4) #8-32 screws, washers and locknuts or nutplates. When mounting into composite structure, #8-32 potted inserts should be used.
- **d.** Unless otherwise specified, follow aircraft manufacturer's standard practices and maintenance manuals for installation of all hardware.
- **e.** Maintain a minimum 2 e/d edge margin for all installed fasteners.

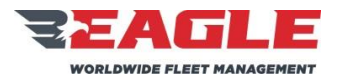

Rev. C 11/7/17

## **5.4 G13120 Audio Mixer Cable Maintenance**

- **a.** Refer to [Figure 19](#page-34-0) and [Figure 20](#page-35-0) for cable harness fabrication instructions.
- **b.** Unless otherwise specified, follow the aircraft manufacturer's electrical wiring practices and maintenance manuals for installation of all system wiring.
- **c.** Unless otherwise noted, all shielded wire is M27500-(ga)TG(n)T14 and all unshielded wire is M22759/16-(ga)-9, where (ga) is the wire gauge and (n) is the number of wires inside the shield.
- **d.** Unless otherwise noted, all wire is 22 GA.
- **e.** All Bonding and Grounding will be In Accordance With AC 43.13-1B, Chapter 11, Section 15.
- **f.** Route all system cabling through existing cable runs.
- **g.** Secure all cabling using nylon cable ties and/or cable clamps using standard practices.

## **5.5 G13120 Audio Mixer Operation**

- **a.** The G13120 Audio Mixer is designed to mix audio from up to 8 sources into 3 outputs.
- **b.** The first two inputs and outputs (1D and 2D) are considered Essential, and will remain functional even when the mixer is not powered or detects an internal fault due to the failsafe relays and detection internal to the mixer.
- **c.** If the mixer is not powered or is in fault mode (Essential), Input 1 will be connected directly via relay closure to Output 1D, and Input 2 will be connected directly to Output 2D.
- **d.** The direct inputs in essential mode are non-adjustable.
- **e.** The level that is present at Inputs 1 and 2 will be present at 1D and 2D respectively.
- **f.** Output 3 is not relay direct protected and will therefore drop off line in unpowered or fail mode. This output is designed to be a monitor port to a non-critical device.
- **g.** It is important to follow the setup instructions exactly in order for the mixer to work properly in the Essential Mode.

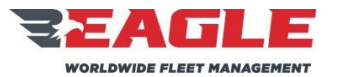

INSTRUCTIONS FOR CONTINUED AIRWORTHINESS GA182 GA182

<span id="page-34-0"></span>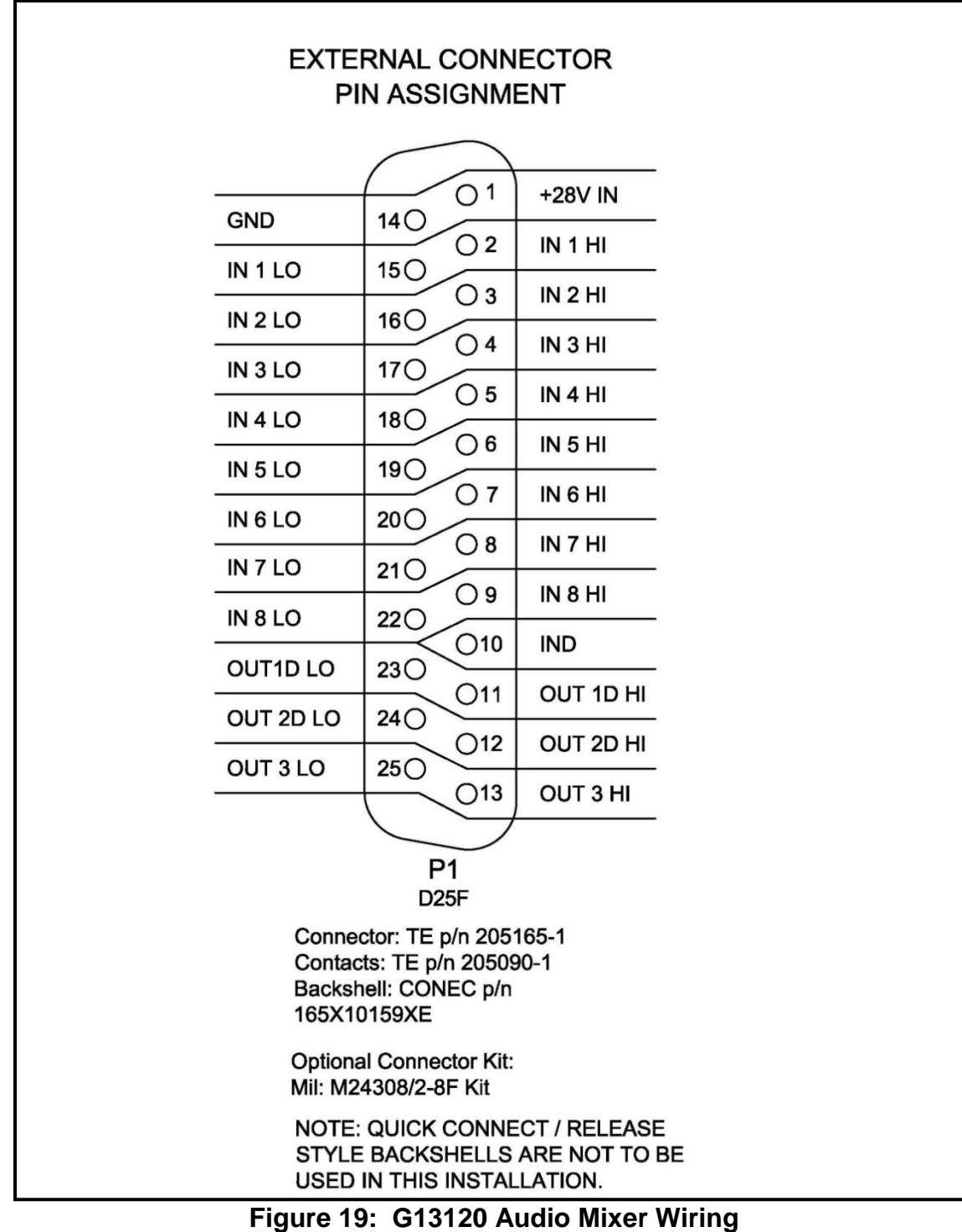

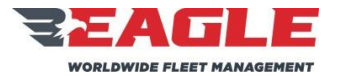

INSTRUCTIONS FOR CONTINUED AIRWORTHINESS GA182

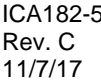

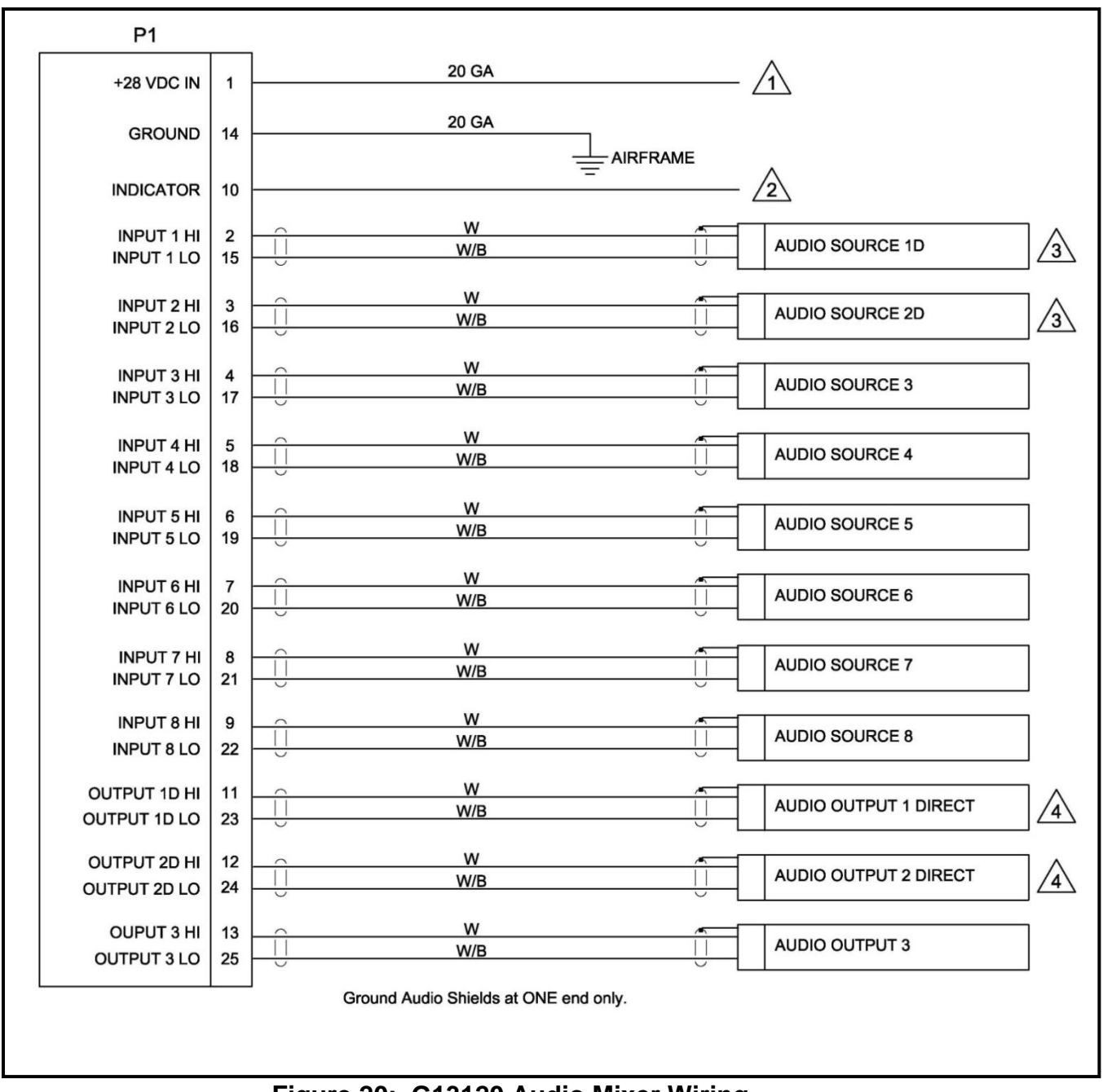

<span id="page-35-0"></span>**Figure 20: G13120 Audio Mixer Wiring**

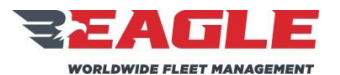

**SUBJECT REF. MDL. REPORT NO.** INSTRUCTIONS FOR CONTINUED AIRWORTHINESS GA182 GA182 ICA182-5

Rev. C 11/7/17

## **5.6 G13120 Audio Mixer Setup and Adjustment**

**a.** Notes listed below apply to [Figure 19](#page-34-0) and [Figure 20.](#page-35-0)

## **NOTES:**

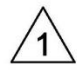

Power to be supplied by either Avionics or Essential Bus 1 if equipped. Circuit Breaker to be 1 Amp with the appropriate part number for the bus the mixer is being connected to.

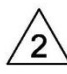

This pin may optionally be used as a pull low for a remote fail indicator for the mixer. Power would be supplied to the desired indicator and this pin would supply a ground to the indicator if a fault occured. This is optional and not a requirement for installation.

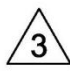

Audio Source 1D and 2D are the relay protected inputs. When connected to a Master Caution System with a single Output the two Inputs may be connected in parallel. If two Outputs are available from the Device use both independently for redundancy. The Setup Instructions on this document must be followed exactly to ensure proper operation.

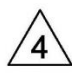

Audio Output 1 Direct and 2 Direct are Relay Protected Outputs from Audio Sources 1D and 2D. Connect these Ouputs to the Pilot's and Co-Pilot's Unswitched or Alert Tone Inputs of the installed audio system. Do Not connect Outputs 1 and 2 Direct in parallel. The Setup Instructions on this document must be followed exactly to ensure proper operation.

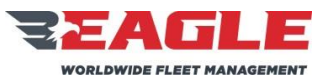

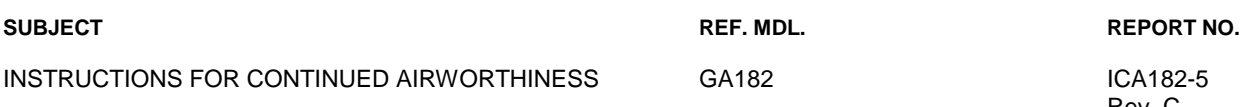

- <span id="page-37-0"></span>**a.** Setup Notes: Failure to follow these instructions will result in improper operation of the Audio Mixer.
	- 1. With the circuit breaker to the mixer pulled (Off) and the audio system on, Adiust the source to Audio Source 1D and 2D so that proper level is heard at both the Pilot and Co-Pilots Headsets when the source is triggered, i.e. Master Caution. DO NOT adjust the 1D or 2D outputs of the mixer. Adjust the source to the mixer.
	- 2. With all other avionics off. Push the mixer's circuit breaker In (On). Verify visually that the Power Indicator on the mixer is on, and the Fail Indicator is off. The mixer is now in powered mode. Trigger the source for Inputs 1D and 2D. Adjust the mixer Output Adjustments 1D and 2D so that the proper level is heard in the Pilot and Co-Pilot Headsets. It should be the same as in the unpowered mode. Pull the circuit breaker to the mixer in order to verify this operation.
	- 3. Once steps 1 and 2 are completed, turn on all avionics or other sources connected to Audio Sources 3 through 8. Adjust the levels as required at Output 3 through 8 on the mixer. DO NOT change the adjustments on Outputs 1D, 2D or 3.
	- 4. After Completion of Steps 1 through 3, adjust Output 3 to the desired level required by the device connected to Output 3.

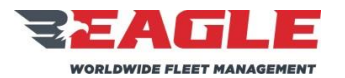

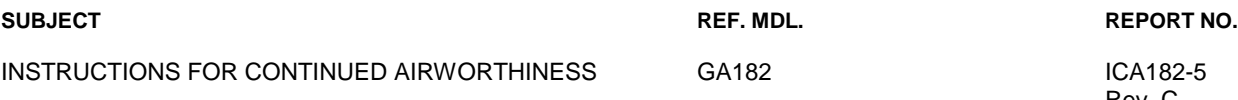

Rev. C 11/7/17

## <span id="page-38-0"></span>**Section 6.0 Cable Maintenance**

## **6.1 General Notes**

- **a.** The installation of the Eagle Copters P139-HD Digital Audio System requires the application of accepted aircraft equipment practices, according to FAA publication, AC43.13-1B, *ACCEPTABLE METHODS, TECHNIQUES AND PRACTICES, AIRCRAFT INSPECTION AND REPAIR*, and the installer shall strictly comply with paragraph 428.a of that Advisory Circular.
- **b.** The requirement regarding the securing of wire bundles using nonmetallic clamps is addressed by the use of nylon cable ties. The part numbers and description of these ties is as follows:

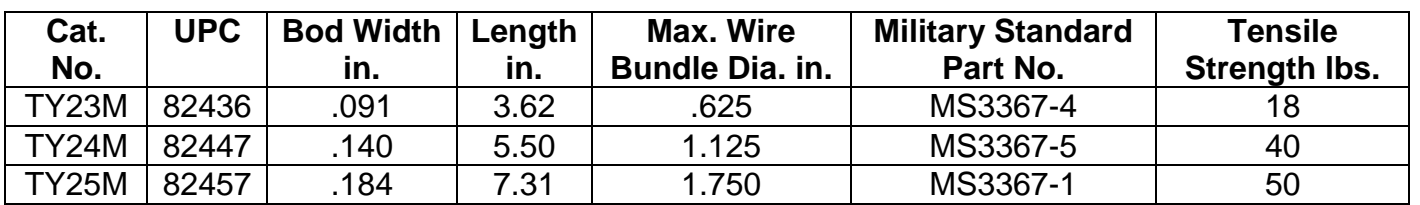

## **Cable Tie Selection Chart Thomas & Betts Brand**

- **c.** Following the guidelines in AC43.13-1B, cable ties are attached at a maximum of 4" spacing and ties are attached to nylon cable tie anchors, as necessary.
- **d.** The configuration of the wiring and cabling will vary from aircraft to aircraft. The installation of the Eagle Copters P139-HD Digital Audio System will not change the existing wiring or cabling, but rather will utilize existing wire and cable runs and will not interfere with the existing aircraft equipment installations.

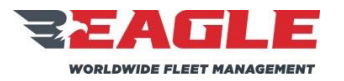

INSTRUCTIONS FOR CONTINUED AIRWORTHINESS GA182 GA182 ICA182-5

**SUBJECT REF. MDL. REPORT NO.**

Rev. C 11/7/17

## **6.2 Cable Maintenance**

- **a.** For the installation of a Digital Audio System using a G13000 Digital Router, refer to [Figure 21](#page-40-0) thru [Figure 33](#page-52-0) for detailed wiring schematic drawings G13004 (Sheets 1 -13).
- **b.** For the installation of a Digital Audio System using a G13160 3-board Router, refer to [Figure 34](#page-53-0) thru [Figure 46](#page-65-1) for detailed wiring schematic drawings G13162 (Sheets 1-13).
- **c.** Each cable configuration and location will vary from installation to installation. Refer to notes made during installation to determine exactly where each cable is installed. Be sure to carefully document the Radios and Control panels installed and their related connections for future maintenance and troubleshooting purposes.
- **d.** If a cable needs to be repaired or replaced due to damage, refer to the appropriate cable drawing in Section [6.3.](#page-40-1) All cables should be built utilizing proper aviation practices.

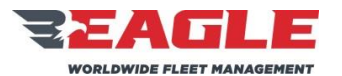

INSTRUCTIONS FOR CONTINUED AIRWORTHINESS GA182 GA182 ICA182-5

### **SUBJECT REF. MDL. REPORT NO.**

Rev. C 11/7/17

## <span id="page-40-1"></span>**6.3 Cable Construction**

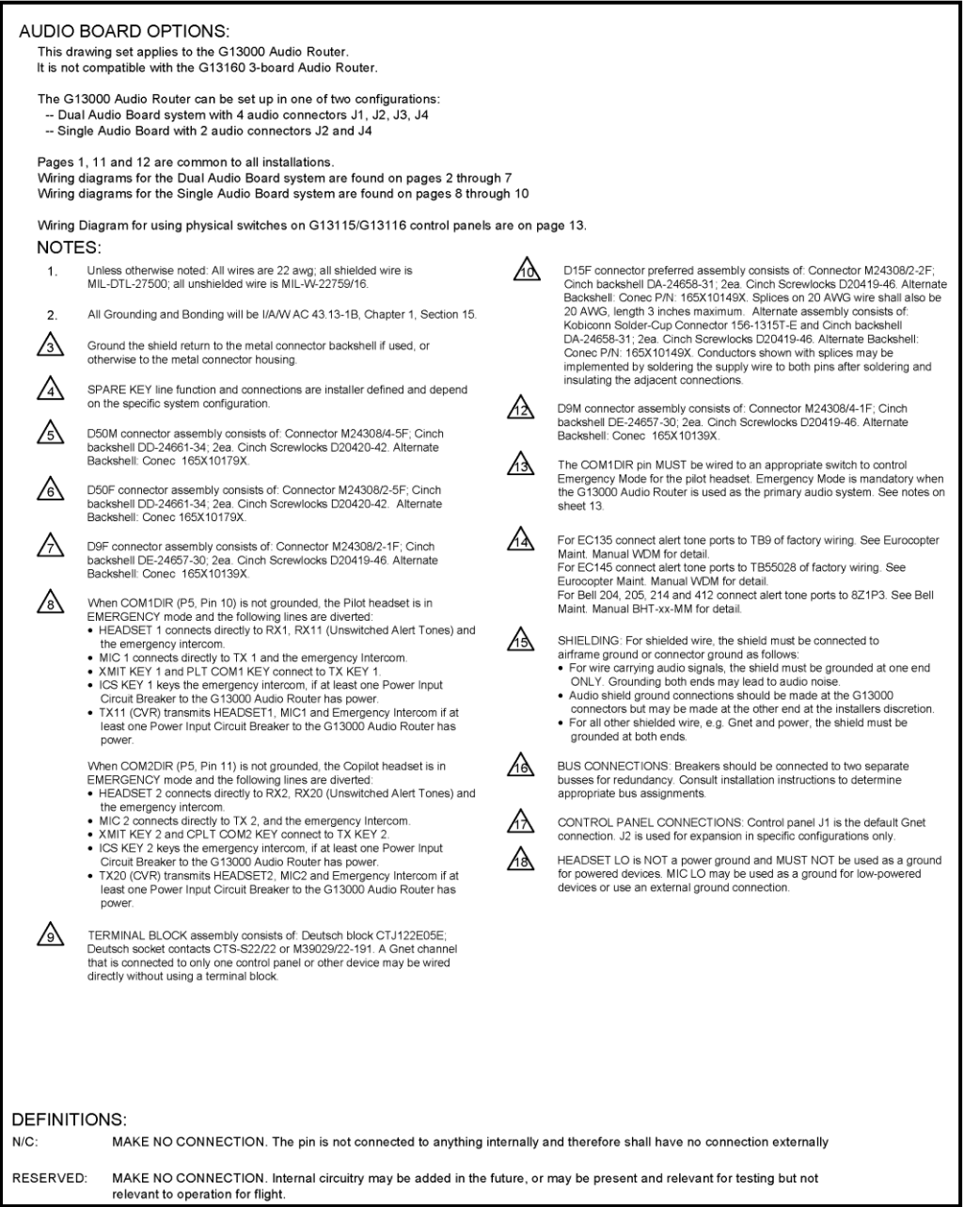

<span id="page-40-0"></span>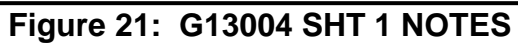

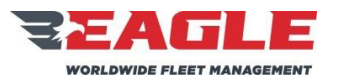

INSTRUCTIONS FOR CONTINUED AIRWORTHINESS GA182 GA182 ICA182-5

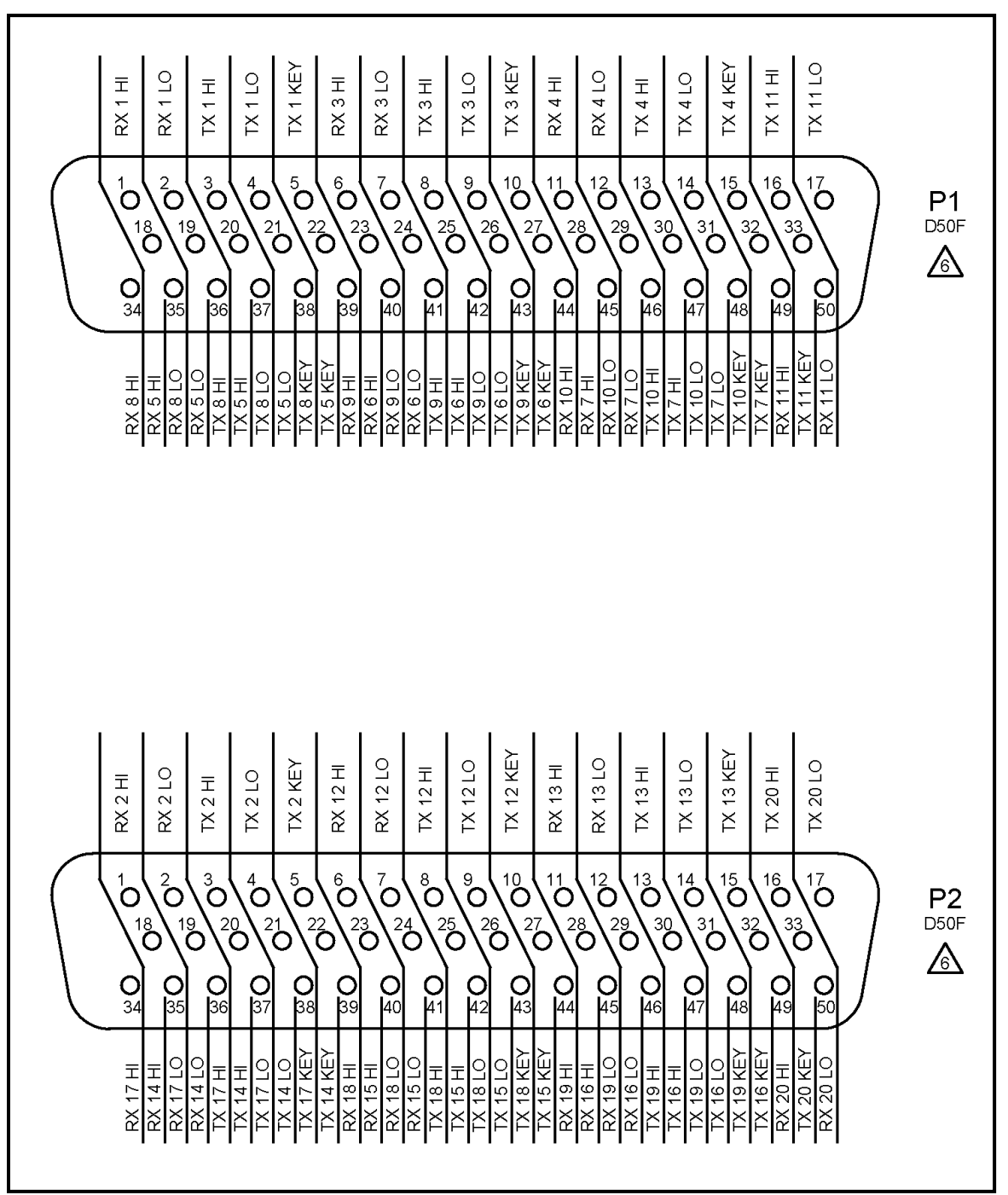

<span id="page-41-0"></span>**Figure 22: G13004 SHT 2 Map for P1, P2**

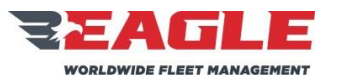

INSTRUCTIONS FOR CONTINUED AIRWORTHINESS GA182 GA182 ICA182-5

<span id="page-42-0"></span>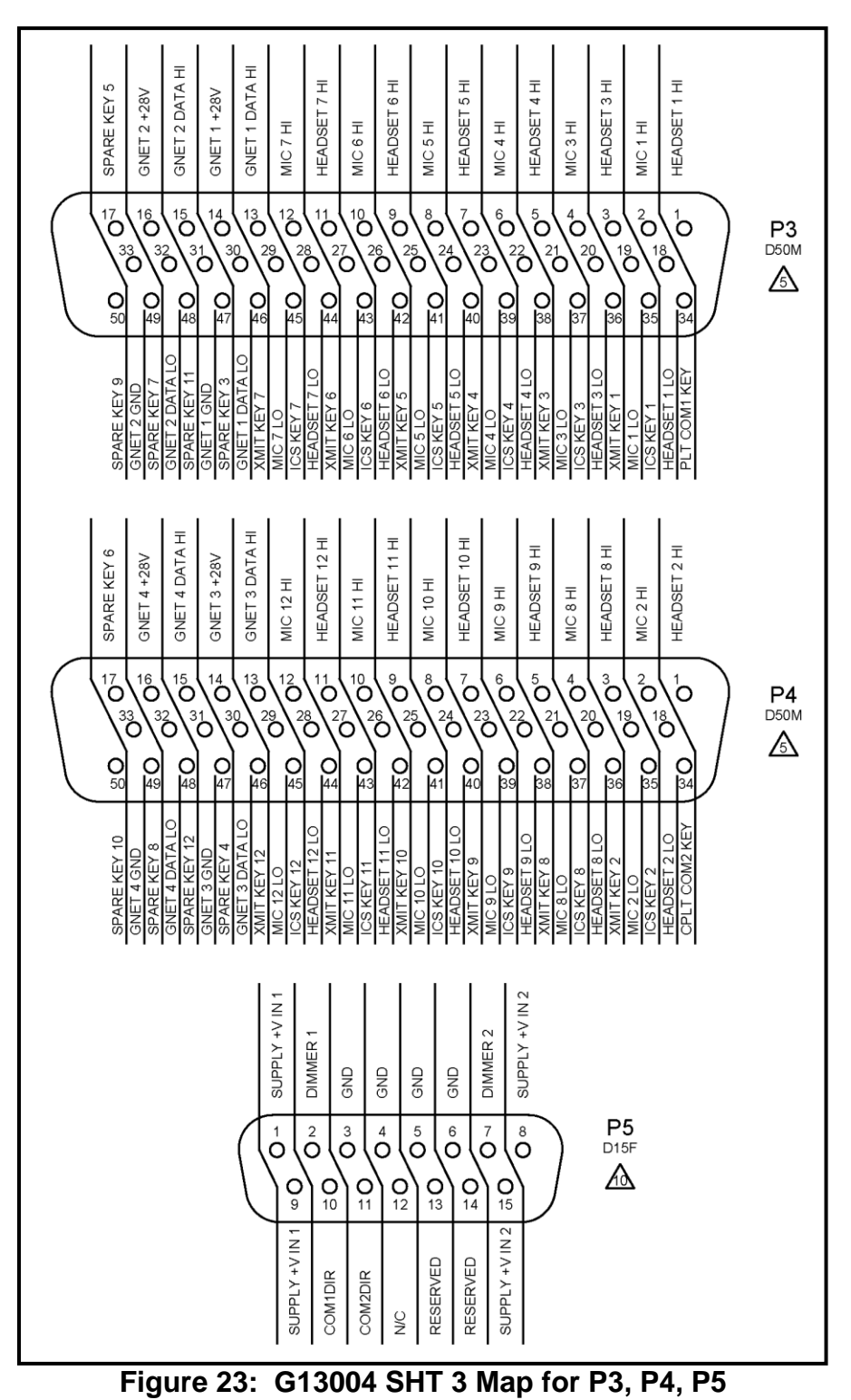

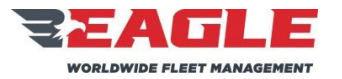

INSTRUCTIONS FOR CONTINUED AIRWORTHINESS GA182 GA182

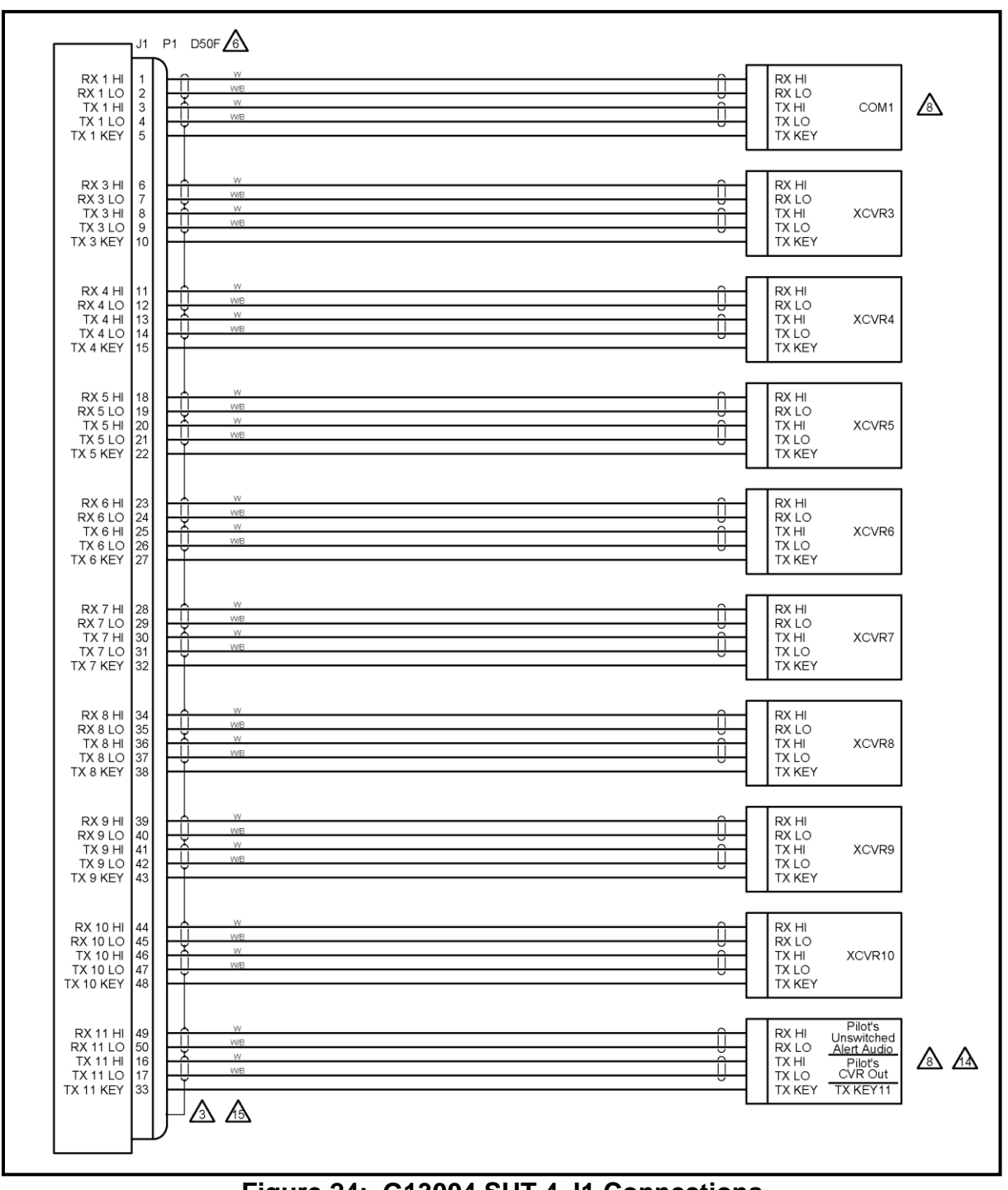

<span id="page-43-0"></span>**Figure 24: G13004 SHT 4 J1 Connections**

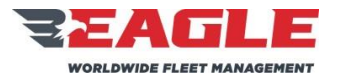

INSTRUCTIONS FOR CONTINUED AIRWORTHINESS GA182 GA182

Rev. C 11/7/17

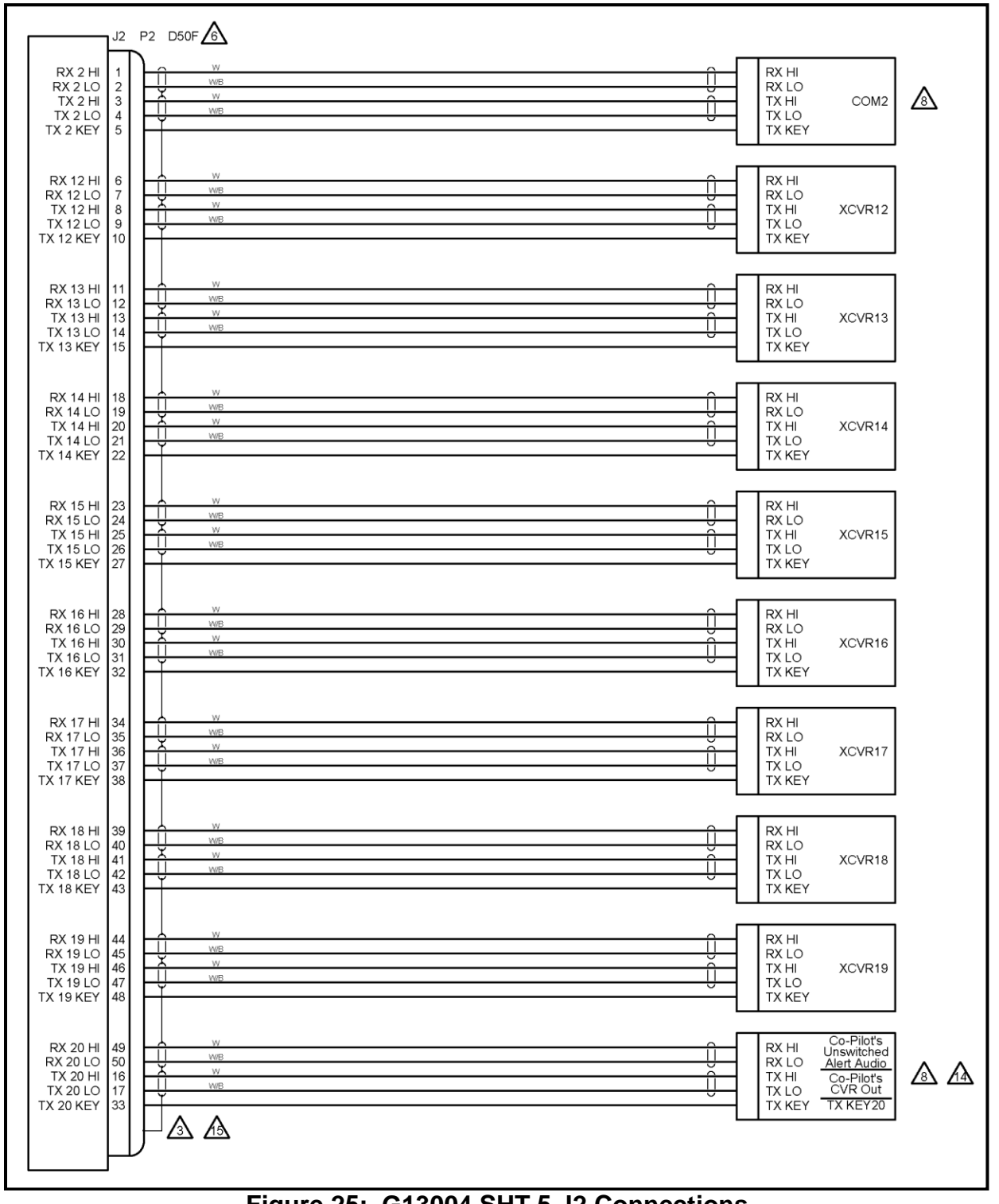

## <span id="page-44-0"></span>**Figure 25: G13004 SHT 5 J2 Connections**

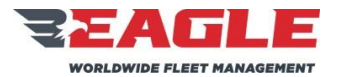

INSTRUCTIONS FOR CONTINUED AIRWORTHINESS GA182 GA182 ICA182-5

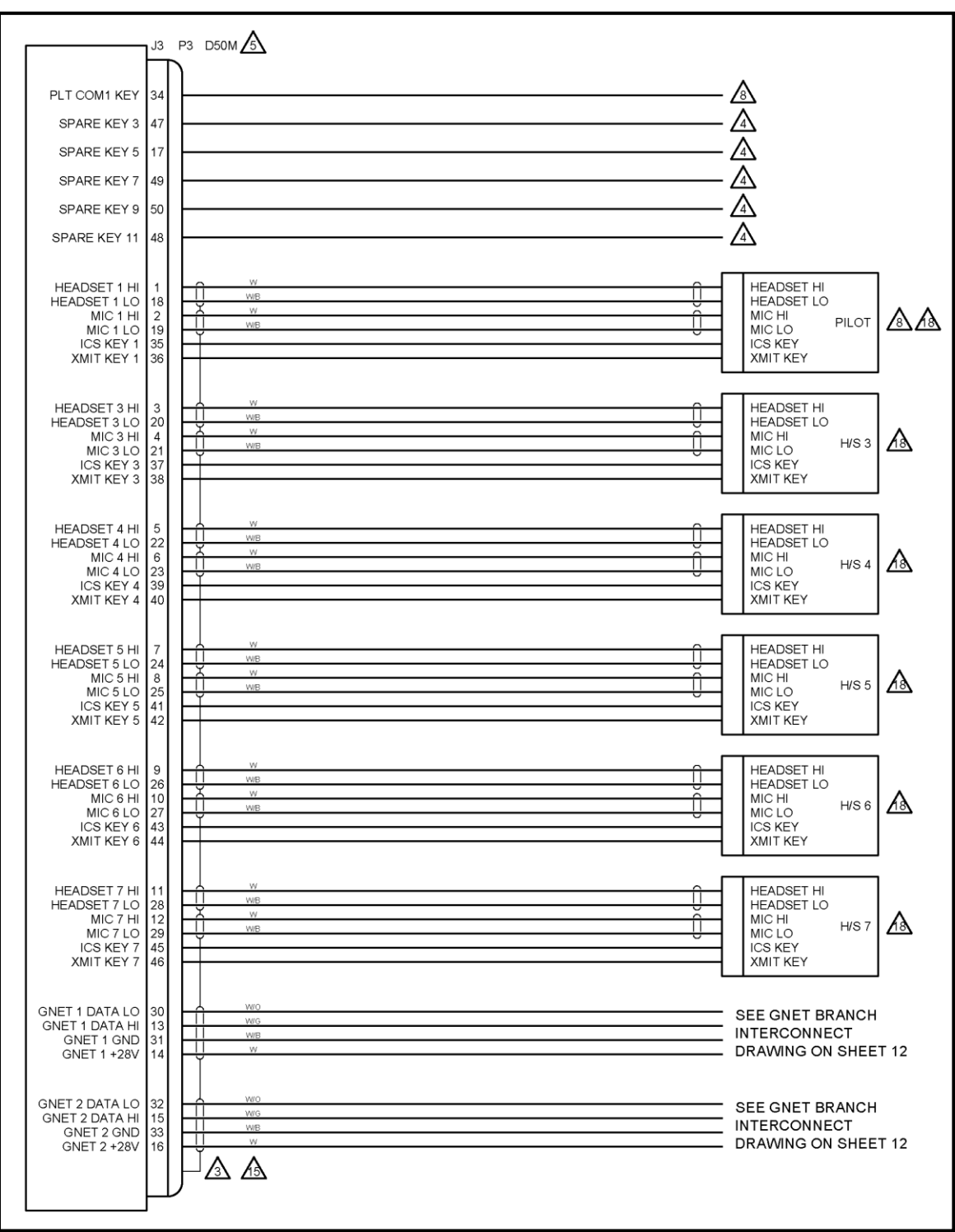

<span id="page-45-0"></span>**Figure 26: G13004 SHT 6 J3 Connections**

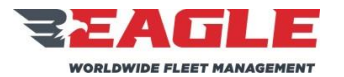

INSTRUCTIONS FOR CONTINUED AIRWORTHINESS GA182 GA182

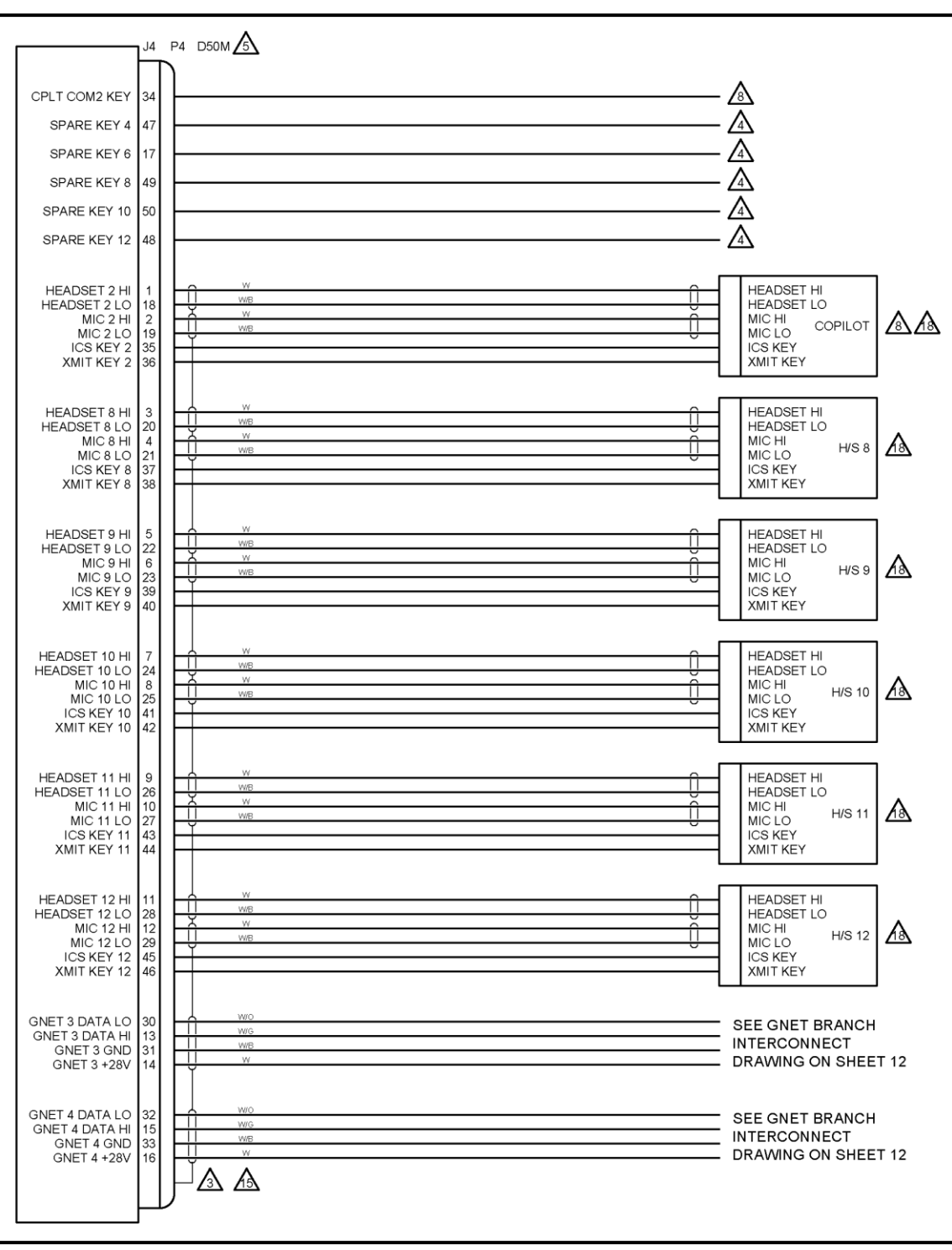

<span id="page-46-0"></span>**Figure 27: G13004 SHT 7 J4 Connections**

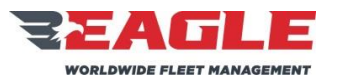

INSTRUCTIONS FOR CONTINUED AIRWORTHINESS GA182 GA182 ICA182-5

<span id="page-47-0"></span>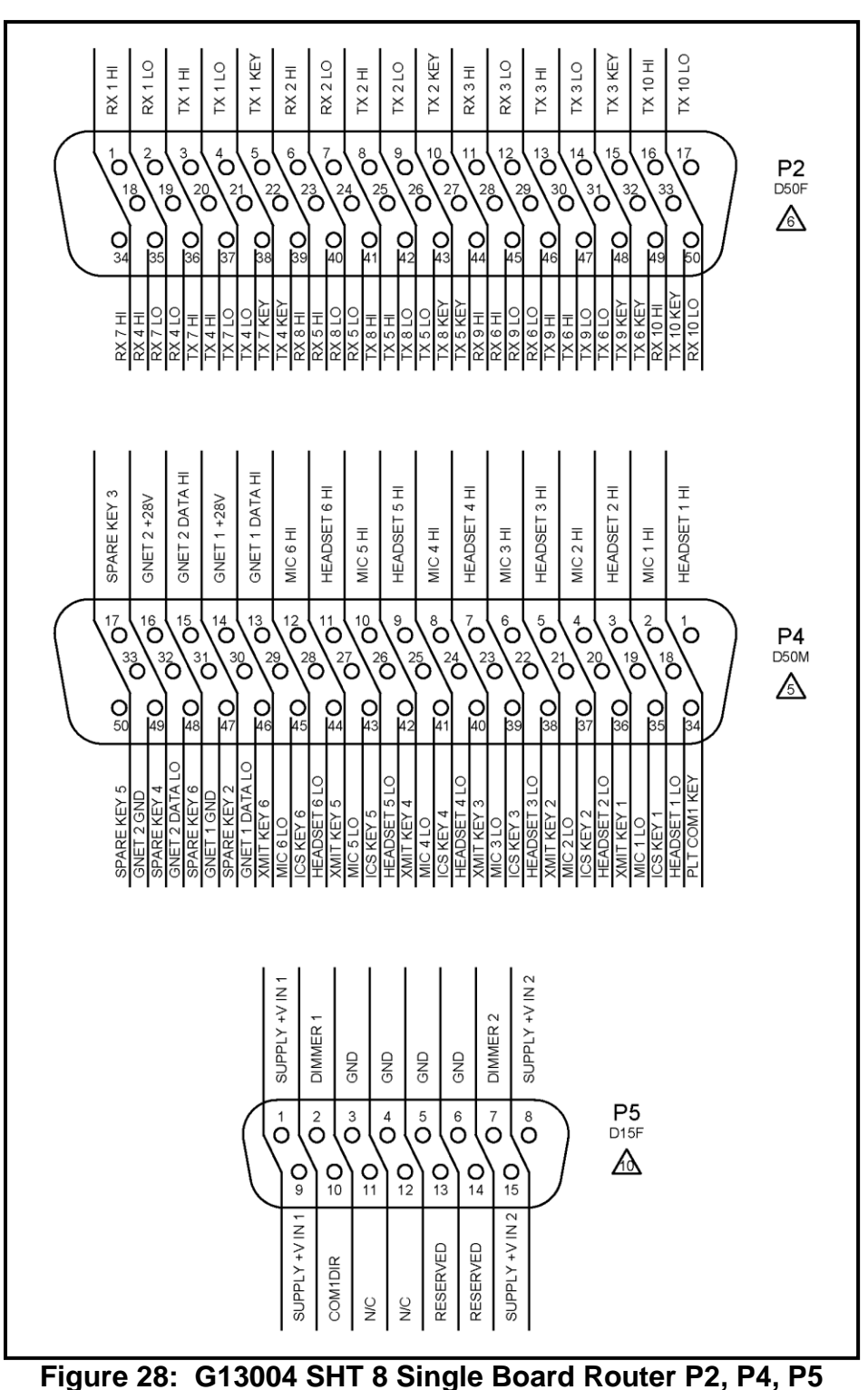

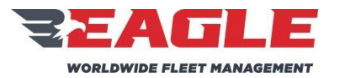

INSTRUCTIONS FOR CONTINUED AIRWORTHINESS GA182 GA182

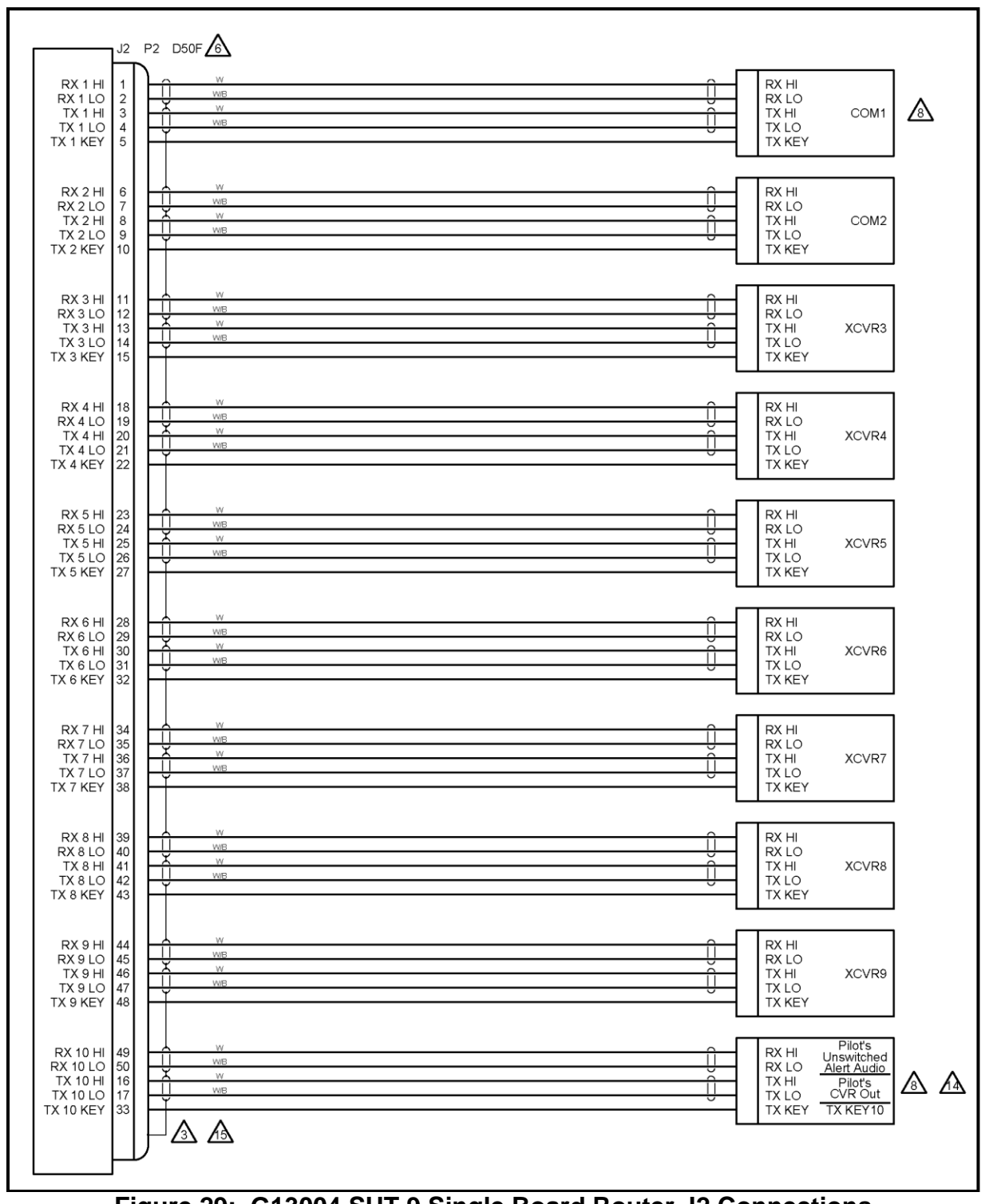

<span id="page-48-0"></span>**Figure 29: G13004 SHT 9 Single Board Router J2 Connections**

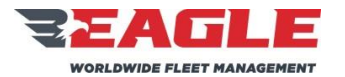

INSTRUCTIONS FOR CONTINUED AIRWORTHINESS GA182 GA182 ICA182-5

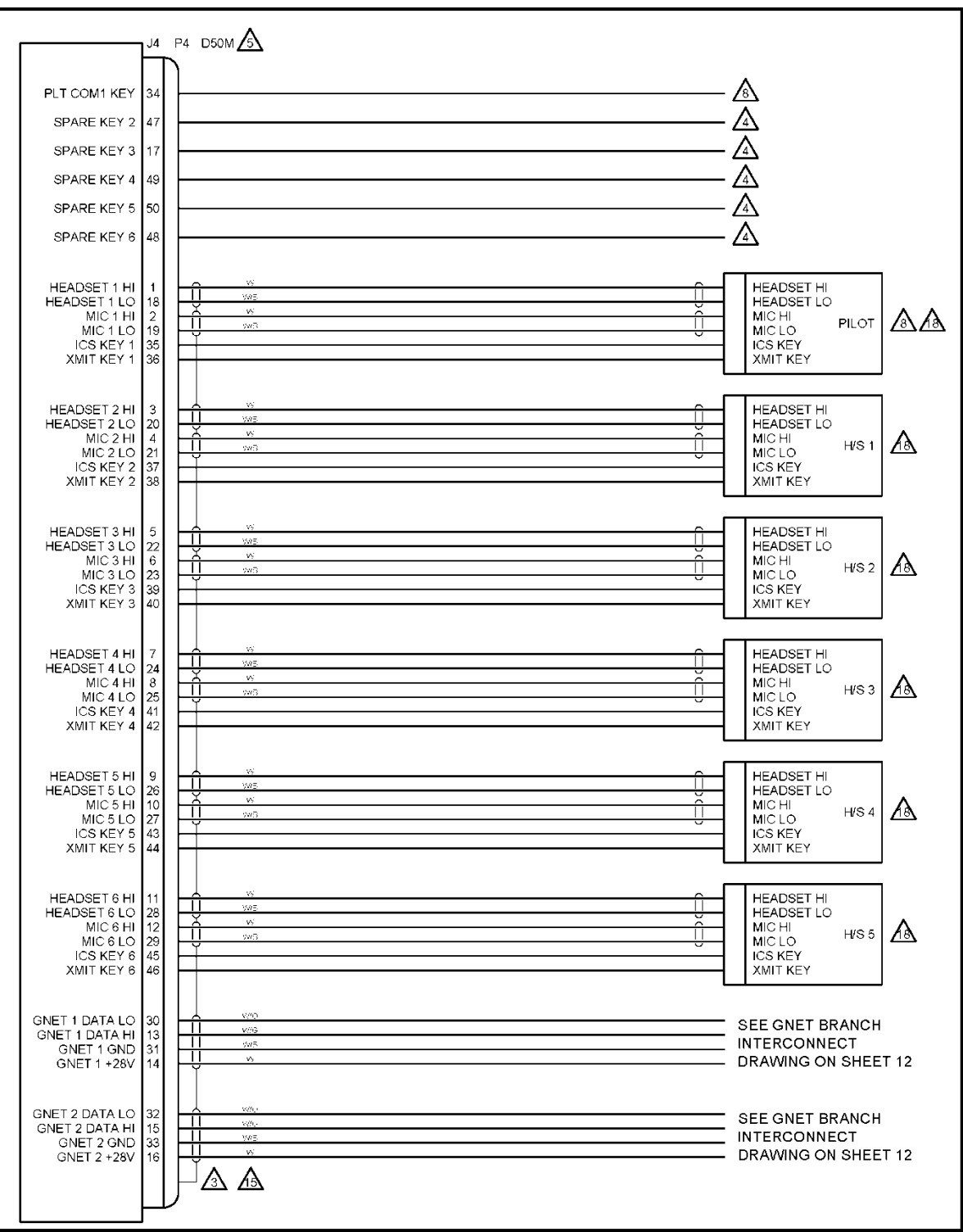

<span id="page-49-0"></span>**Figure 30: G13004 SHT 10 Single Board Router J4 Connections**

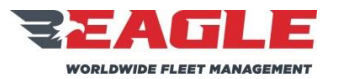

INSTRUCTIONS FOR CONTINUED AIRWORTHINESS GA182 GA182 ICA182-5

Rev. C 11/7/17

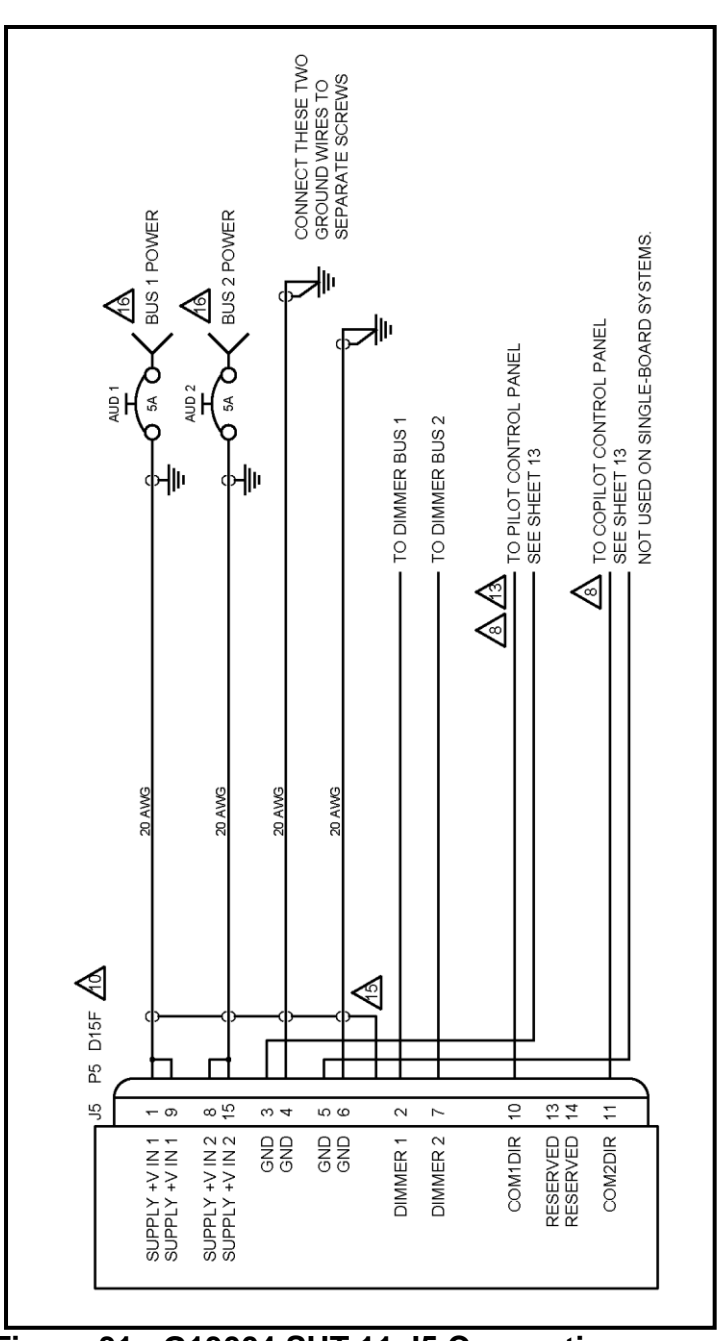

<span id="page-50-0"></span>**Figure 31: G13004 SHT 11 J5 Connections**

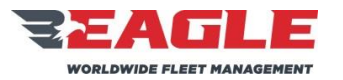

INSTRUCTIONS FOR CONTINUED AIRWORTHINESS GA182 GA182 CA182-5

Rev. C 11/7/17

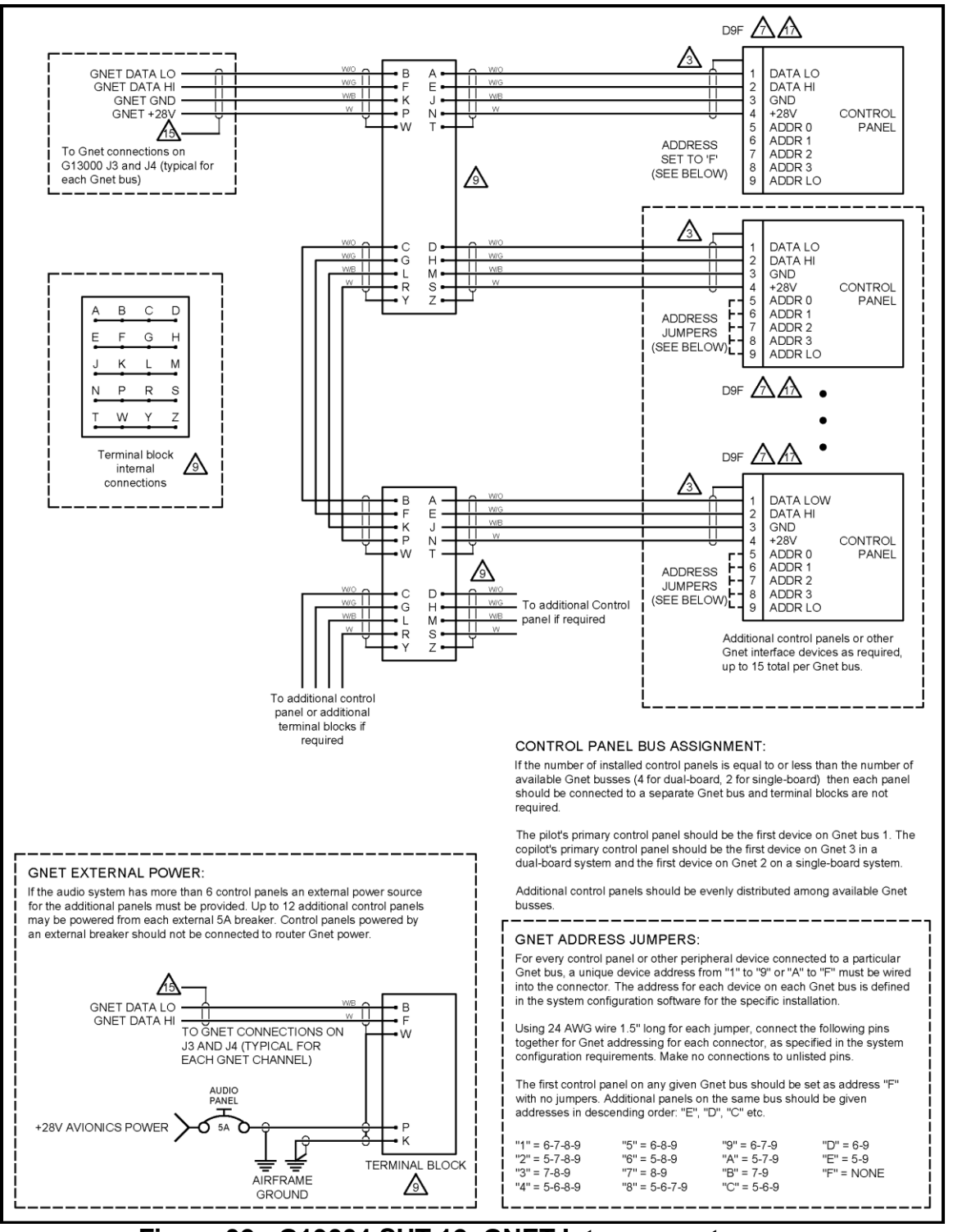

## <span id="page-51-0"></span>**Figure 32: G13004 SHT 12 GNET Interconnects**

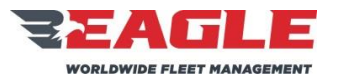

INSTRUCTIONS FOR CONTINUED AIRWORTHINESS GA182 GA182 CA182-5

<span id="page-52-0"></span>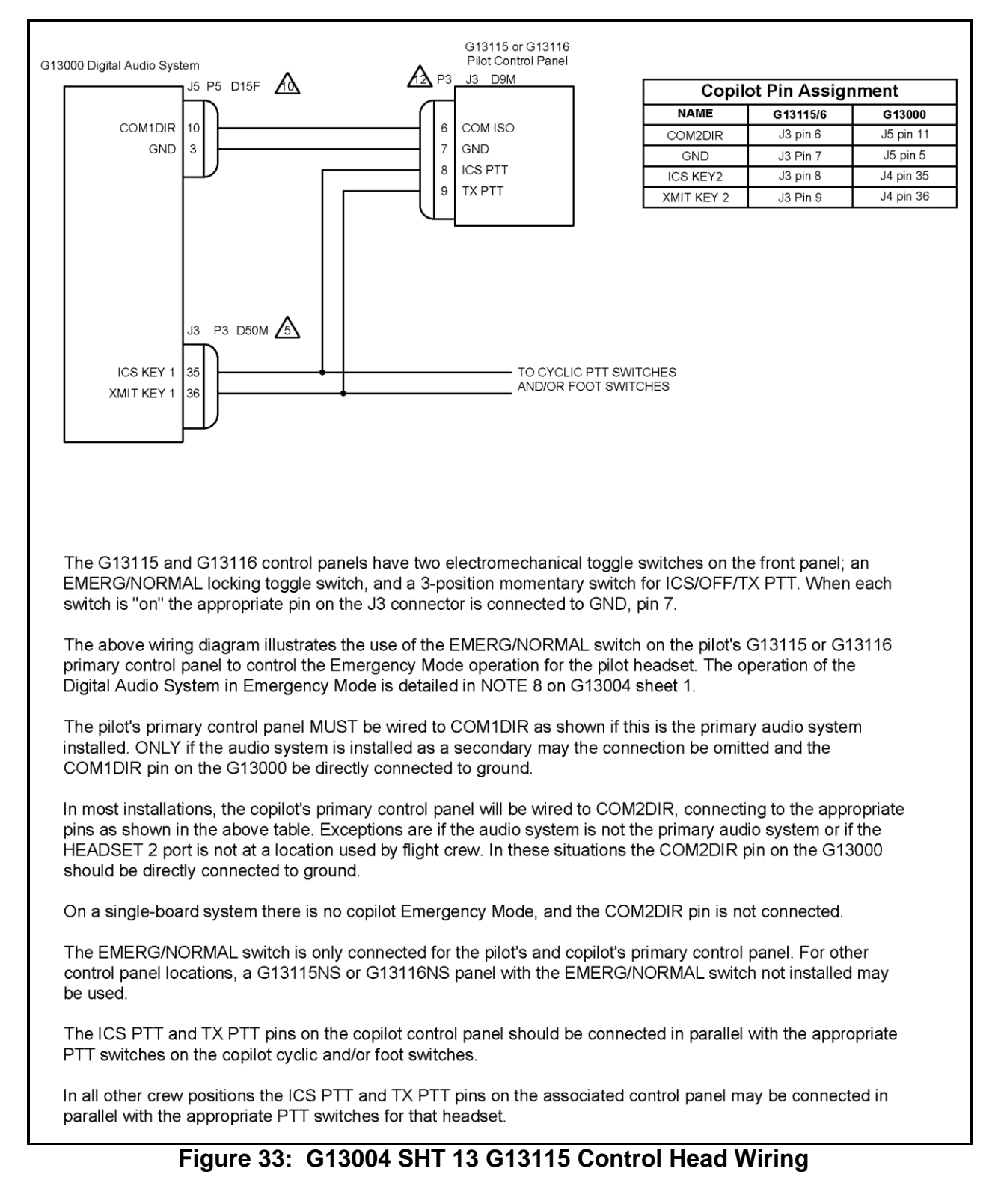

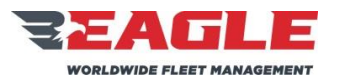

## INSTRUCTIONS FOR CONTINUED AIRWORTHINESS GA182 GA182

### **SUBJECT REF. MDL. REPORT NO.**

<span id="page-53-0"></span>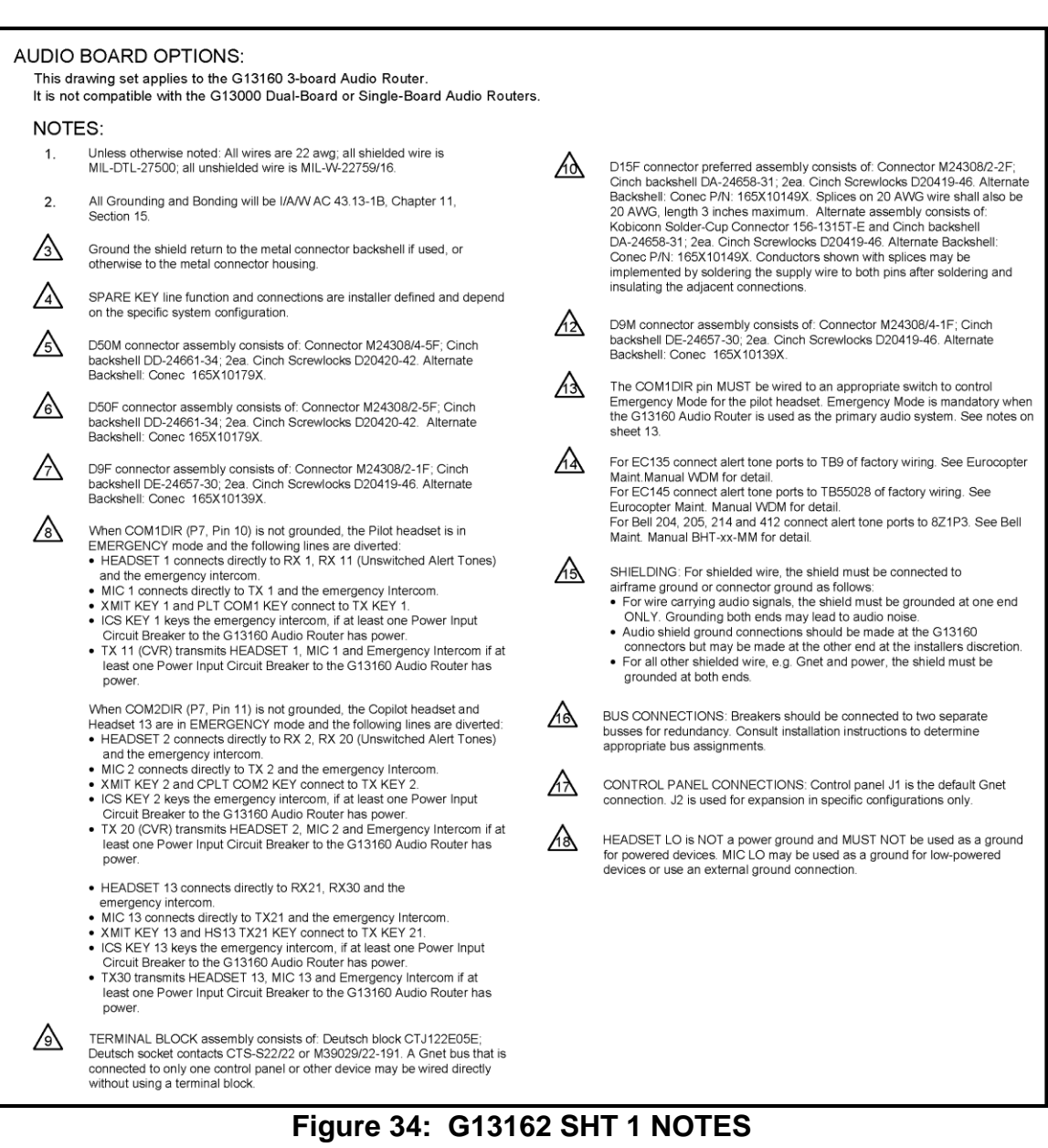

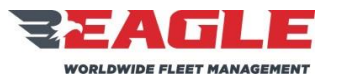

INSTRUCTIONS FOR CONTINUED AIRWORTHINESS GA182 GA182 CA182-5

<span id="page-54-0"></span>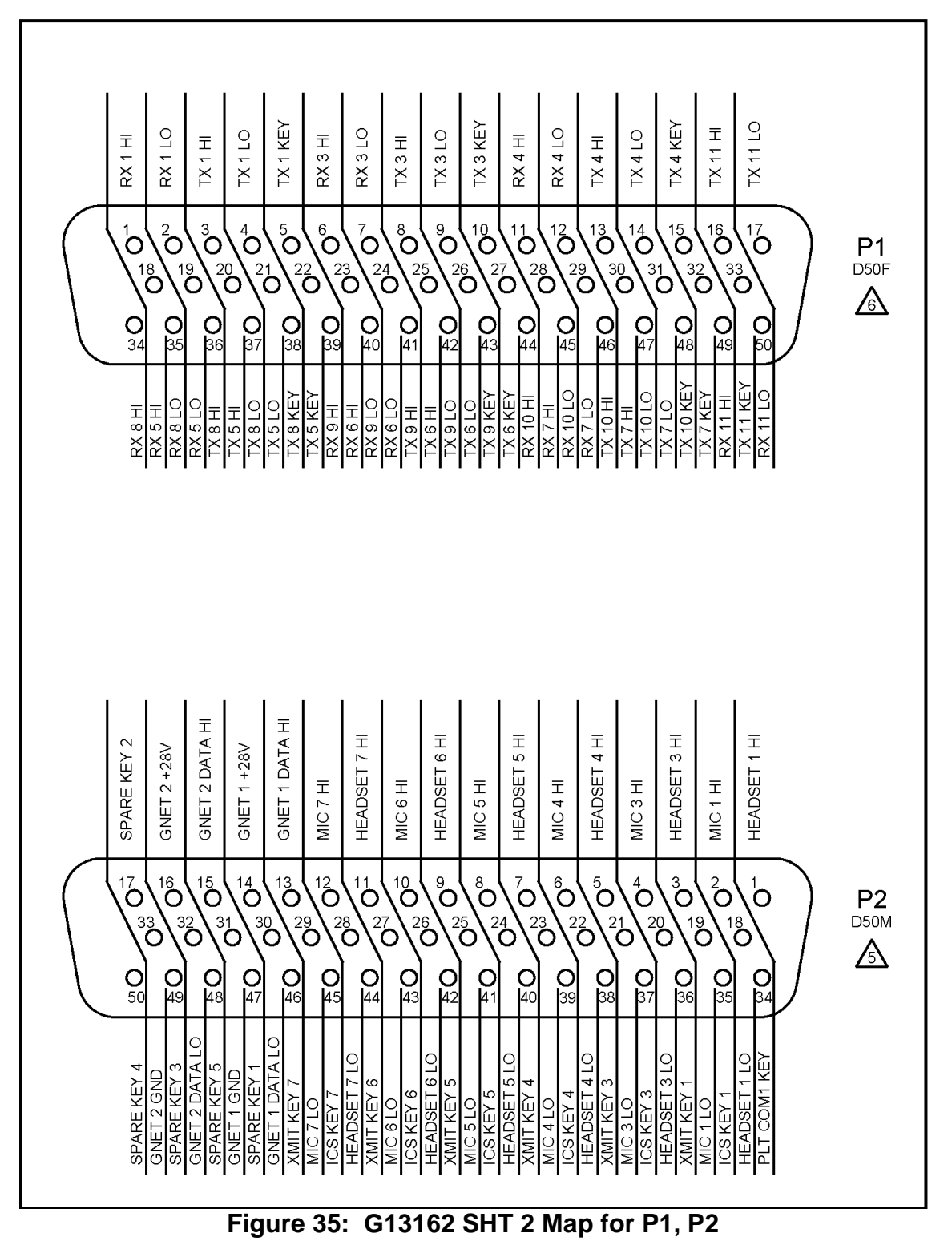

![](_page_55_Picture_0.jpeg)

INSTRUCTIONS FOR CONTINUED AIRWORTHINESS GA182 GA182 CA182-5

![](_page_55_Figure_7.jpeg)

<span id="page-55-0"></span>**Figure 36: G13162 SHT 3 Map for P3, P4**

![](_page_56_Picture_0.jpeg)

INSTRUCTIONS FOR CONTINUED AIRWORTHINESS GA182 GA182 ICA182-5

<span id="page-56-0"></span>![](_page_56_Figure_7.jpeg)

![](_page_57_Picture_0.jpeg)

INSTRUCTIONS FOR CONTINUED AIRWORTHINESS GA182 GA182 ICA182-5

![](_page_57_Figure_7.jpeg)

<span id="page-57-0"></span>![](_page_57_Figure_8.jpeg)

![](_page_58_Picture_0.jpeg)

INSTRUCTIONS FOR CONTINUED AIRWORTHINESS GA182 GA182 ICA182-5

Rev. C 11/7/17

![](_page_58_Figure_7.jpeg)

## <span id="page-58-0"></span>**Figure 39: G13162 SHT 6 J3 Connections**

![](_page_59_Picture_0.jpeg)

INSTRUCTIONS FOR CONTINUED AIRWORTHINESS GA182 GA182 ICA182-5

Rev. C 11/7/17

![](_page_59_Picture_56.jpeg)

## <span id="page-59-0"></span>**Figure 40: G13162 SHT 7 J5 Connections**

![](_page_60_Picture_0.jpeg)

INSTRUCTIONS FOR CONTINUED AIRWORTHINESS GA182 GA182 ICA182-5

Rev. C 11/7/17

![](_page_60_Picture_56.jpeg)

## <span id="page-60-0"></span>**Figure 41: G13162 SHT 8 J2 Connections**

![](_page_61_Picture_0.jpeg)

INSTRUCTIONS FOR CONTINUED AIRWORTHINESS GA182 GA182 ICA182-5

Rev. C 11/7/17

![](_page_61_Picture_56.jpeg)

# <span id="page-61-0"></span>**Figure 42: G13162 SHT 9 J4 Connections**

![](_page_62_Picture_0.jpeg)

INSTRUCTIONS FOR CONTINUED AIRWORTHINESS GA182 GA182 ICA182-5

Rev. C 11/7/17

![](_page_62_Picture_56.jpeg)

# <span id="page-62-0"></span>**Figure 43: G13162 SHT 10 J6 Connections**

![](_page_63_Picture_0.jpeg)

INSTRUCTIONS FOR CONTINUED AIRWORTHINESS GA182 GA182 ICA182-5

<span id="page-63-0"></span>![](_page_63_Figure_7.jpeg)

![](_page_64_Picture_0.jpeg)

INSTRUCTIONS FOR CONTINUED AIRWORTHINESS GA182 GA182 CA182-5

Rev. C 11/7/17

![](_page_64_Figure_7.jpeg)

## <span id="page-64-0"></span>**Figure 45: G13162 SHT 12 GNET Interconnects**

![](_page_65_Picture_0.jpeg)

INSTRUCTIONS FOR CONTINUED AIRWORTHINESS GA182 GA182 CA182-5

Rev. C 11/7/17

![](_page_65_Figure_7.jpeg)

## <span id="page-65-1"></span><span id="page-65-0"></span>**Figure 46: G13162 SHT 13 G13115 Control Head Wiring**

![](_page_66_Picture_0.jpeg)

INSTRUCTIONS FOR CONTINUED AIRWORTHINESS GA182 GA182 ICA182-5

Rev. C 11/7/17

## <span id="page-66-0"></span>**Section 7.0 Audio System Testing**

NOTE

Anytime a Router or Control Panel has been replaced complete a full Audio System Load Analysis, Audio System Functional Check and a Final Inspection as described in [Section 7.0.](#page-66-0)

## **7.1 Audio System Load Analysis**

- **a.** At the completion of the installation of the audio system, the installer shall perform a load analysis test of the electrical branch circuit (buss) that powers the audio system, and also the entire aircraft electrical load, to confirm that the addition of the audio system will not cause an overload to the electrical branch circuit or the aircraft generator.
- **b.** The current shall be measured using a properly calibrated clamp on ammeter, Amprobe Instrument model number ACDC-600A, or equivalent.
- **c.** Perform the branch circuit load analysis test by powering up all equipment that is intended to be operated at the same time on the branch circuit that the audio system is connected to. Additionally, key the three highest power communication transmitters at the same time, if possible, while the current measurements are being taken.
- **d.** Measure the current of the branch circuit powering the audio system, by clamping the meter around the branch circuit wire near its origin at the aircraft master electrical distribution box. Confirm that the current draw during the above described test conditions is less than the current limiter (fuse or circuit breaker) rating for that branch circuit.
- **e.** If the current draw is greater than the current limiter rating, it becomes the installer's responsibility to re-distribute enough of the other equipment powered by this branch circuit to another suitable branch circuit, in order to reduce the load on the audio system's branch circuit to less than the current limiter rating.

![](_page_67_Picture_0.jpeg)

![](_page_67_Picture_194.jpeg)

Rev. C 11/7/17

**f.** Once the branch circuit loads are within limits, test the current load for the entire aircraft while all power for the aircraft is being supplied by the aircraft generator. Perform this load analysis test by powering up all equipment on the aircraft that is intended to be operated at the same time as the audio system. Additionally, key the three highest power communication transmitters at the same time, if possible, while the current measurements are being taken. Clamp the ammeter around the generator output wire near the point that it enters the aircraft master electrical distribution box. Confirm that the current draw during the above described test is less than the generator system rating.

## **7.2 Audio System Functional Check**

- **a.** Perform a check of all power and ground leads to confirm they are connected properly before applying power to the system. Incorrect wiring may cause damage to the units.
- **b.** Connect headset adapter cables, headsets and switches. Apply power to audio system, radios and related accessories. Activate ICS and confirm proper operation. Place the Pilot 'EMERG/NORMAL' switch in the 'EMERG' position.
	- **1.** Confirm clear reception of COM1 audio in pilot headset.
	- **2.** Key transmit switch and confirm proper operation of COM1.
	- **3.** If installed, key COM1 direct transmit switch and confirm proper operation of COM1.
	- **4.** Confirm aircraft native alert tones are heard in the pilot headset.
	- **5.** Confirm Pilot mic audio to the CVR or other always-on output (if installed).
- **c.** Except for single-board routers, place Co-Pilot 'EMERG/NORMAL' switch in the 'EMERG' position, repeat step b. for the Co-Pilots installation with COM2.
- **d.** If testing the three-board Digital Audio System, repeat step b. for Headset Port #13 with the Co-Pilot 'EMERG/NORMAL' switch in the 'EMERG' position. The connections to Headset Port #13 are not standardized, so check system configuration documents for connection information.

![](_page_68_Picture_0.jpeg)

![](_page_68_Picture_160.jpeg)

Rev. C 11/7/17

- **e.** Except for single-board routers, place both Pilot and Co-Pilot 'EMERG/NORMAL' switches in the 'EMERG' position and confirm the emergency mode intercom is operational between pilot, copilot and Headset Port #13 (if installed).
- **f.** Place the Pilot 'EMERG/NORMAL' switch in 'NORMAL' position and check all transceivers, receivers and audio devices. Repeat this process for the Co-Pilots 'EMERG/NORMAL' switch.
- **g.** Check all pilot, copilot and passenger audio control panels for proper operation
- **h.** Perform run-up of aircraft to verify proper operation of all control heads, radios, and headset locations. Perform test of aircraft alert tones and verify their presence, proper threshold, and proper audio level. Do not test fly aircraft if any aircraft native alert tone is not performing properly. Correct any defects noted and re-test prior to any test flight.

## **7.3 Final Inspection**

Perform final inspection of installation confirming:

- **a.** There are no chafing issues.
- **b.** There are no mechanical interference issues.
- **c.** Security of fasteners.
- **d.** Removal of all tools.
- **e.** Chips, shavings and other debris are removed.
- **f.** Proper reassembly of aircraft.
- <span id="page-68-0"></span>**g.** Aircraft is airworthy prior to returning to service

![](_page_69_Picture_0.jpeg)

![](_page_69_Picture_103.jpeg)

**SUBJECT REPORT NO. REPORT NO.** 

Rev. C 11/7/17

# <span id="page-69-0"></span>**Section 8.0 Weight and Balance**

Router G13000 = 5.0 lbs @ STA 2394. Router G13160 = 6.0 lbs @ STA 2394. Mounting Plate G13130-1 and Hardware = 1.2 lbs @ STA 2392. Control Panel G11460= 1.7 lbs @ STA 2150 Control Panel G11462 = 1.7 lbs @ STA 2150 Control Panel G11470 = 1.0 lbs @ STA 2150 Control Panel G11480 = 1.7 lbs @ STA 2150 Control Panel G11490 = 2.0 lbs @ STA 2150 Control Panel G13115 = 1.5 lbs @ STA 2150 Control Panel G13116 = 1.3 lbs @ STA 2150

Note: If Router is optionally installed in AFT Avionics Shelf, the STA = 5890.

Refer to the helicopter's installed equipment list for the recorded location.